# **Cloud (DWS4) Web Services Guide**

Version DWS4 April 2024

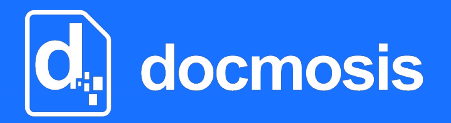

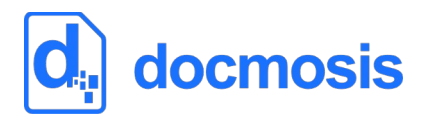

*Copyrights* © 2023 Docmosis Pty Ltd

#### *Trademarks*

Docmosis is a registered trademark of Docmosis Pty Ltd. [https://www.docmosis.com](https://www.docmosis.com/)

Microsoft Word and MS Windows are registered trademarks of the Microsoft Corporation. <http://office.microsoft.com/en-us/default.aspx> <http://www.microsoft.com/windows/>

Adobe® PDF is a trademark of the Adobe Corporation. <http://www.adobe.com/products/acrobat/adobepdf.html>

LibreOffice is a trademark of LibreOffice contributors and/or their affiliates. [http://www.libreoffice.org](http://www.libreoffice.org/)

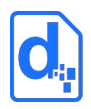

# **TABLE OF CONTENTS**

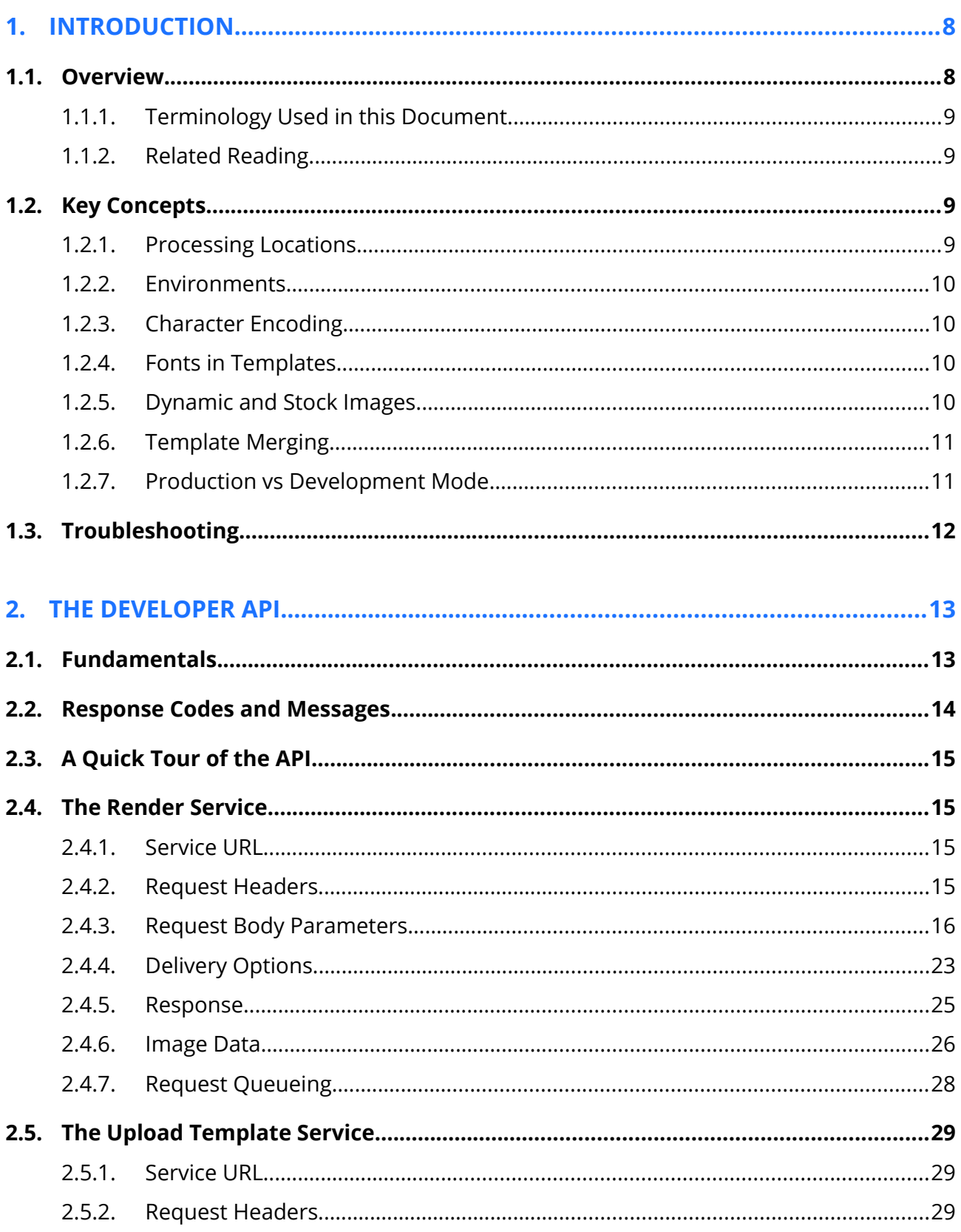

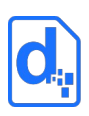

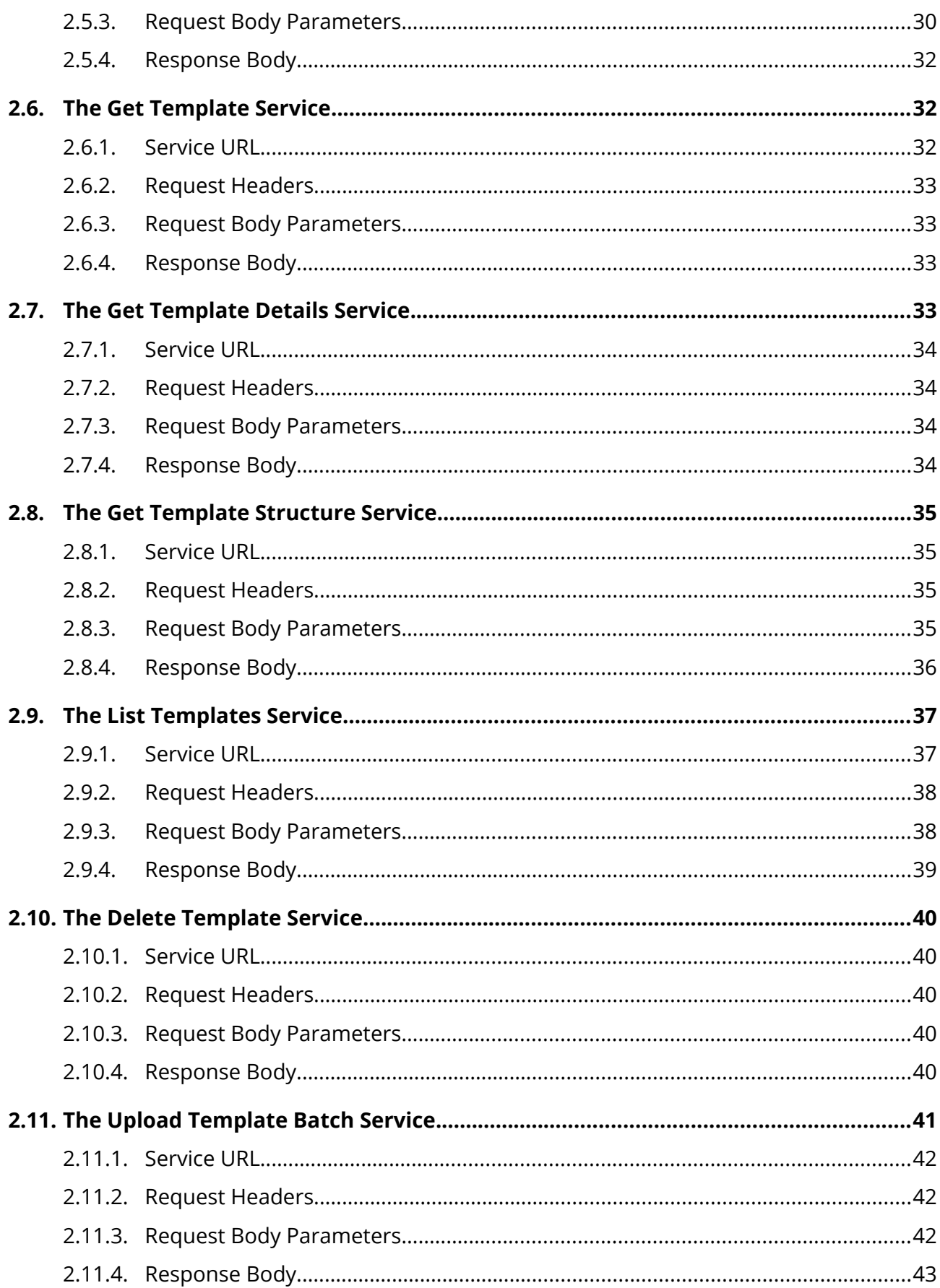

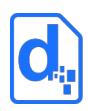

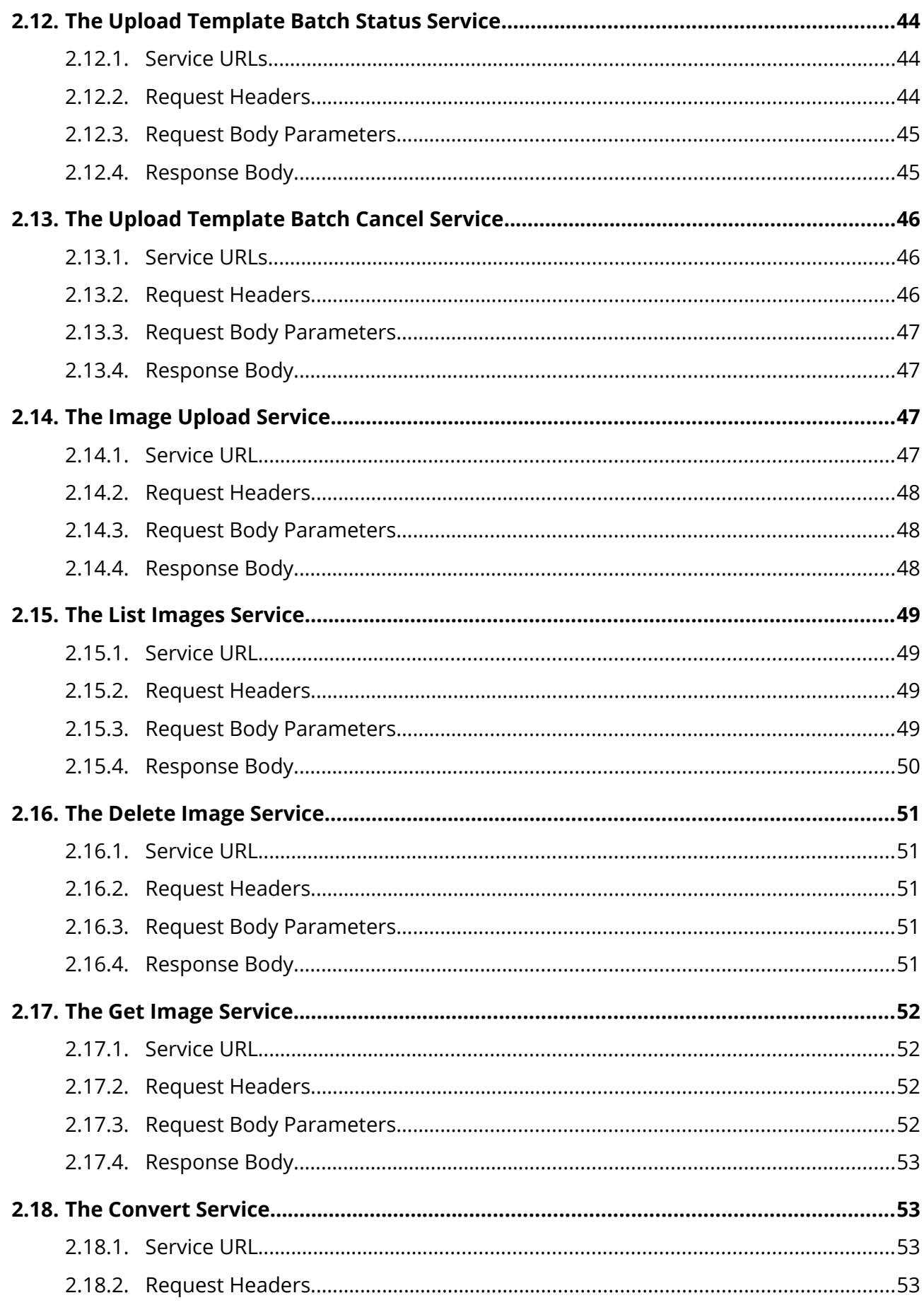

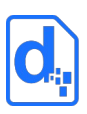

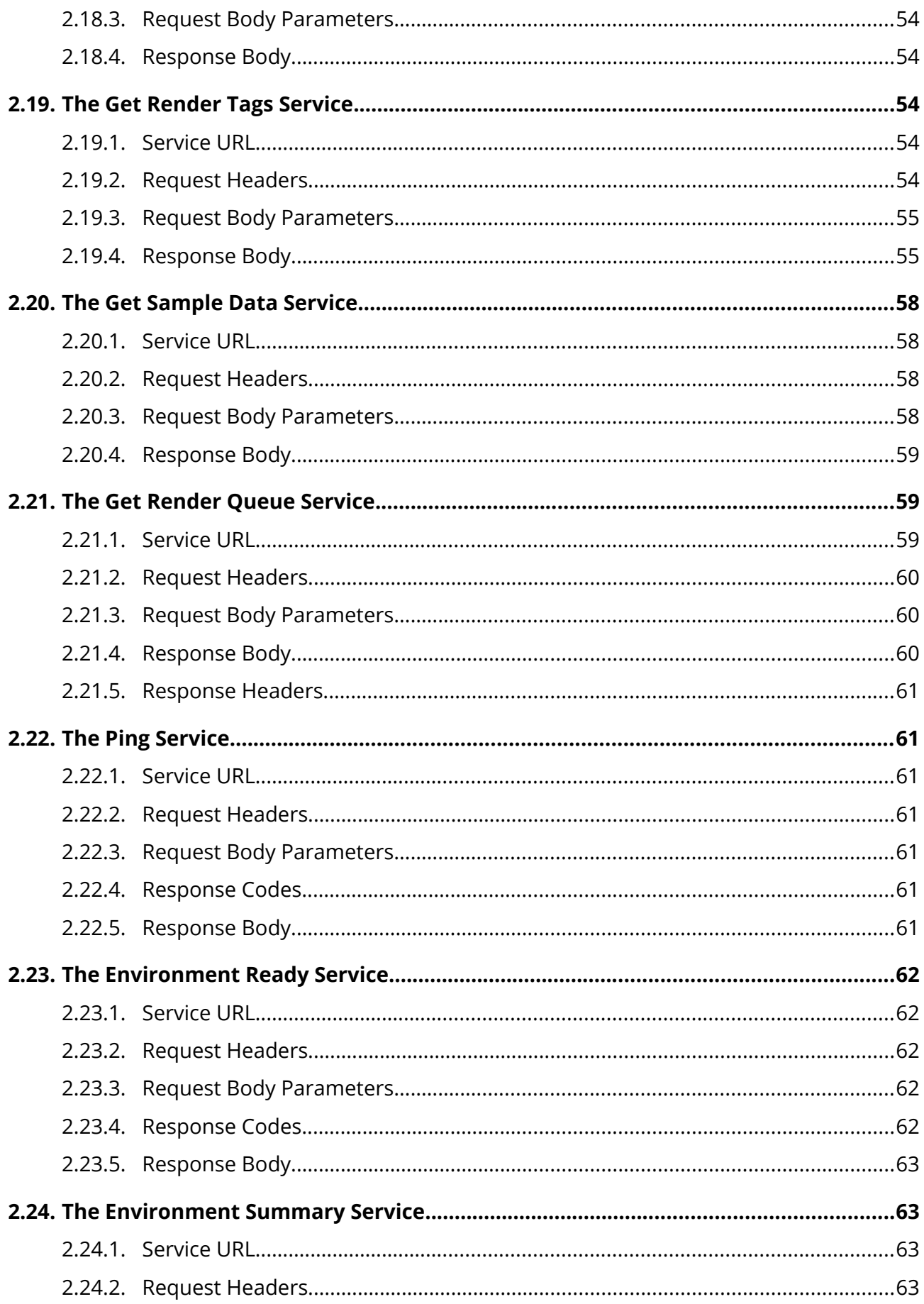

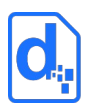

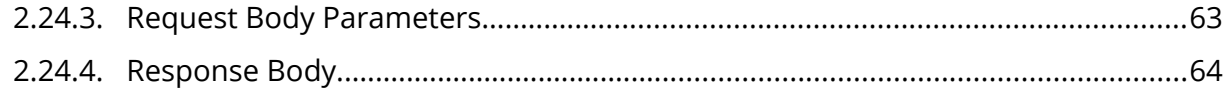

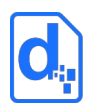

# <span id="page-7-1"></span>**1. INTRODUCTION**

# <span id="page-7-0"></span>**1.1. Overview**

The Cloud (DWS4) Web Services Guide is intended for software application developers and integrators who need to produce formatted documents and reports from applications.

Docmosis Cloud Services provide an easy way to generate dynamic documents from virtually any application. The combination of web services and the Docmosis engine provides capability that can be integrated rapidly.

The Cloud Services are:

- *Template Driven -* Docmosis templates can be changed at any time with a word processor and uploaded for immediate effect - wherever the calling application is running.
- *Accessible –* applications with internet connectivity can render documents and delivered to multiple destinations. Processing can be focussed within geographical region to meet privacy and data-sovereignty obligations.
- *Secure –* all communications between Docmosis and calling applications are SSL encrypted and Docmosis doesn't hold data or documents after processing.
- *Reliable –* multiple levels of redundancy have been built upon on the Amazon Web Services (AWS) platform, providing security and reliability. 24x7 internal and external monitoring integrated with [Pingdom](https://www.docmosis.com/monitoring) and [Status.io](https://www.docmosis.com/status) allows customer visibility to Docmosis Cloud performance.
- *Flexible -* the Docmosis engine provides rich template capabilities and output formats.
- *Simple API -* calls to the service are made using HTTPS/SSL form posting. There is a single service endpoint (Render) that applications use to create documents. Deeper application integration can optionally make use the API to manage templates and images.

Templates can be uploaded and downloaded using either calls to the Cloud Service API or using the Cloud Console.

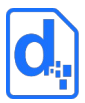

# <span id="page-8-3"></span>**1.1.1. Terminology Used in this Document**

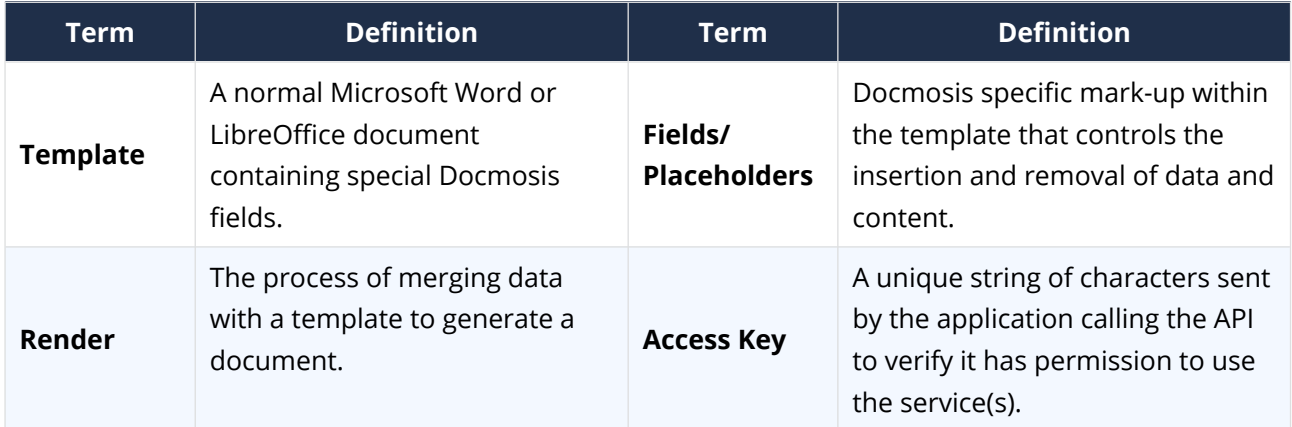

# <span id="page-8-2"></span>**1.1.2. Related Reading**

The *Cloud Template Guide* provides fundamental details on the creation of templates. Refer to this document to ensure the data sent to Docmosis matches the data required by the template.

# <span id="page-8-1"></span>**1.2. Key Concepts**

# <span id="page-8-0"></span>**1.2.1. Processing Locations**

There are multiple locations where the Docmosis Cloud services operate:

- **•** United States
- Europe
- Australia

The services running at each of these locations are equivalent except that each location has it's own templates, images, storage and processing. Docmosis environments have access to one or more of these locations, allowing:

- 1. Optimizing performance by choosing a location which is closest to calling applications. This will reduce the latency of communications.
- 2. Geo-bounding of processing to a location as required.
- 3. Partitioning an application to provide different documents in different locations.

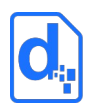

### <span id="page-9-3"></span>**1.2.2. Environments**

Docmosis Cloud offers the ability to create multiple Environments within an account. Each Environment will be available within each processing location, and have its own unique templates, images and access keys.

For example, an application may have the following 4 environments defined in the Docmosis Cloud account:

- Development Environment
- **•** Testing Environment
- **Staging Environment**
- Production Environment

When calling the services from application code, or using the Docmosis Cloud Console, communication is always with a specific Docmosis location **AND** a specific environment. When calling the API, the API key used (accessKey) determines the environment.

### <span id="page-9-2"></span>**1.2.3. Character Encoding**

All data passed to the Cloud Services should be UTF-8 encoded. This provides a great balance between flexibility and compatibility. If data is passed containing special characters, then is should use UTF-8 encoding it, otherwise unexpected characters may appear in generated documents.

### <span id="page-9-1"></span>**1.2.4. Fonts in Templates**

The Cloud Service has most of the common and popular fonts.

Templates should only use fonts that are available on the Cloud Service. If fonts are used which are not installed, font substitution will occur and layout may be affected.

See our resources website ([https://resources.docmosis.com](https://resources.docmosis.com/)) for a list of available fonts.

### <span id="page-9-0"></span>**1.2.5. Dynamic and Stock Images**

When Docmosis generates a document containing images, the images can be sourced in three different ways:

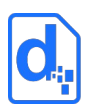

**Sent with data:** To send images with data, the image should be Base64 encoded and included in the data like any other textual information.

See

*[Image Data](#page-25-0)* on page *[26](#page-25-0)* for more information.

**Sourced from files uploaded to the Cloud Service:** "Stock" images are images which are uploaded to the Cloud Service and dynamically sourced and inserted during document generation. This is ideal for logos and signatures which change only occasionally or there is a set to select from.

Docmosis will retrieve the images when needed, so they don't need to be streamed each time.

See *["Stock" Image Data](#page-26-1)* on page *[27](#page-26-1)* for more information.

**Sourced from a URL:** Image data can also be dynamically sourced from URL references in the data. This means the data has a URL reference to an image and Docmosis fetches and inserts the image during document generation.

<span id="page-10-1"></span>See *[Image Data from URLs](#page-26-0)* on page *[27](#page-26-0)* for more information.

# **1.2.6. Template Merging**

The render process is powerful enough to merge multiple templates into a single document. Templates may reference other templates dynamically (via data) or statically (in the template itself). This provides a mechanism for inserting common content across multiple templates.

See the *Cloud Template Guide* for information about how to reference one template from another.

# <span id="page-10-0"></span>**1.2.7. Production vs Development Mode**

Some services provide the option to operate in a forgiving manner (development mode) or in a very strict manner (production mode). The intention is that in development mode documents can be produced that contain errors, helping users to locate errors and make the necessary adjustments.

In production mode, no document with detected errors will be produced. Instead, the operation will fail with diagnostic information so users can be assured that documents will never be delivered that have fundamental errors in processing.

In Docmosis, this is controlled via the devMode parameter of the render service. By default, production mode is enabled.

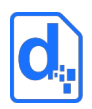

# <span id="page-11-0"></span>**1.3. Troubleshooting**

The FAQ section of the Docmosis Resources website [\(https://resources.docmosis.com](https://resources.docmosis.com/)) may help with troubleshooting problems when using the Docmosis Cloud Service API.

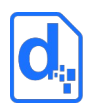

# <span id="page-12-1"></span>**2. THE DEVELOPER API**

# <span id="page-12-0"></span>**2.1. Fundamentals**

Docmosis Cloud Services is a REST-based API. More information about REST is available at: [WikiPedia REST.](http://en.wikipedia.org/wiki/Representational_State_Transfer)

All calls to Docmosis are made using HTTPS POST requests. Code can call the API directly, use the Docmosis Cloud OpenAPI specification or use a third-party toolset to create requests. There is example code in various languages available on the Docmosis web site and in the OpenAPI specification.

Access and identification are provided by using an API Key "accessKey". Cloud Environments may have multiple access keys that can be rotated and disabled as required. An accessKey is required with each API call and can be a request parameter, or provided in the http header.

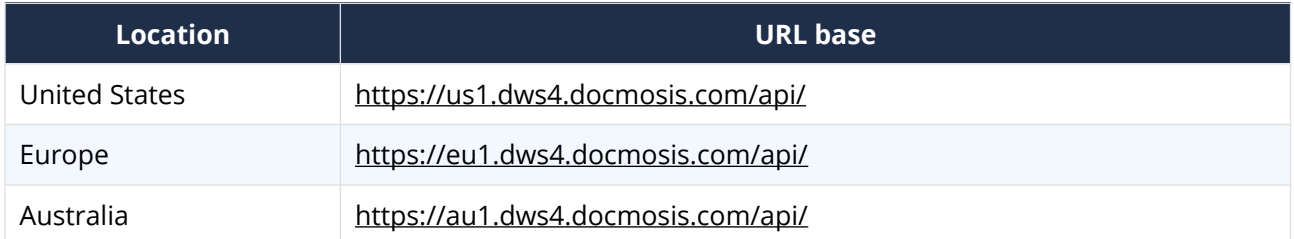

All API calls will use a location-based url. The available locations are:

Each location is independent of the others and Environments will have access to one or more locations. Each location and environment combination has its own templates/images and all processing is confined to that location to support data-sovereignty and privacy requirements as well as optimizing performance. Each environment has its own unique API keys, and these apply in all regions.

As an example, to upload a template to Docmosis in the US and then render it, use these two API urls:

https://us1.dws4.docmosis.com/api/**uploadTemplate**

https://us1.dws4.docmosis.com/api/**render**

Since each Docmosis location is independent of the others, the templates must be in the same location as being used to render documents.

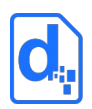

# <span id="page-13-0"></span>**2.2. Response Codes and Messages**

For every call made to the Cloud Service, first check the response code to determine whether the call succeeded or failed. Once it is known whether the call succeeded or not, the response body can be processed for further information.

The service returns status codes as follows:

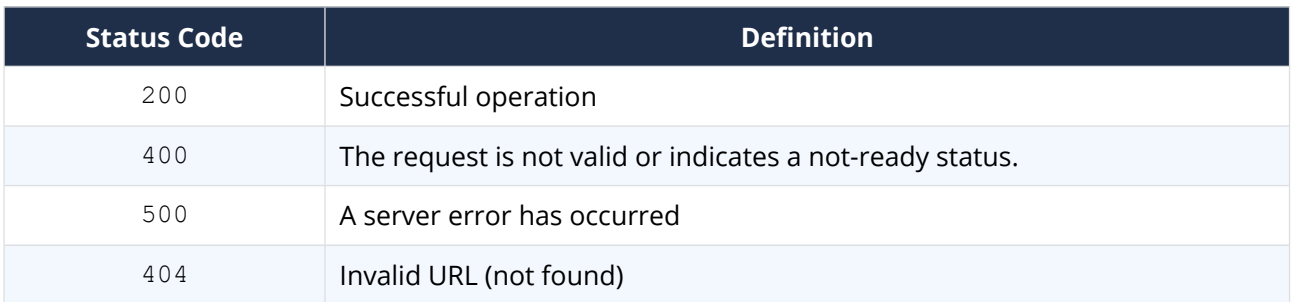

Other 4\*\* and 5\*\* response codes may also occur. Always confirm that a 200 status was received before continuing processing.

The Cloud Service also returns information about the result in JSON or XML format as follows:

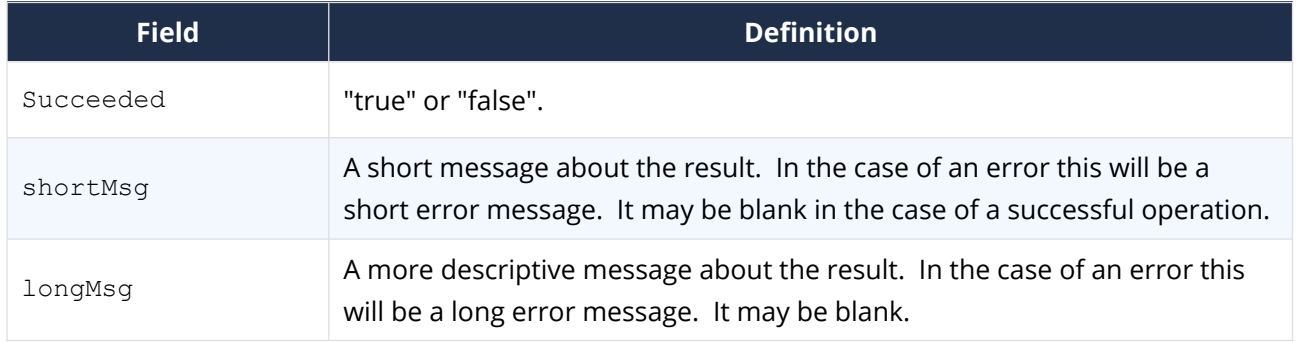

Each service may also return additional information in the response information, as indicated in the sections to follow.

In the case of some errors, the response body will NOT include the data structure containing "succeeded", "shortMsg" etc. This is because some errors indicate the call failed to even reach the Cloud Service. For example, a status code 404 indicates a bad URL in which case the status code alone is enough to indicate the nature of the problem.

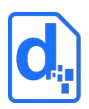

# <span id="page-14-3"></span>**2.3. A Quick Tour of the API**

The API has multiple areas:

- 1. Rendering the most important service.
- 2. Template Management uploading, downloading, listing templates.
- 3. Image Management uploading, downloading, listing images.
- 4. Conversion service pure document format conversion
- 5. Health/Monitoring

The following sections detail the endpoints and the related parameters.

# <span id="page-14-2"></span>**2.4. The Render Service**

The render service is the document production 'work-horse', and it is typically the main service called from applications, since template operations may also be carried out via the Cloud Console. Applications can call the Render service with data and instructions indicating: which template to use, the formats required, where to send the result, and more.

Render works in *production* mode by default, meaning that any errors in the template or data supply are considered fatal and the render call will fail with an error. The default behaviour can be changed using the devMode flag (recommended: devMode=true for dev/test environments).

#### <span id="page-14-1"></span>**2.4.1. Service URL**

/render

### <span id="page-14-0"></span>**2.4.2. Request Headers**

#### **2.4.2.1. Content-Type**

There are different ways to call the render service based on content-type. Set the content-type in request as follows:

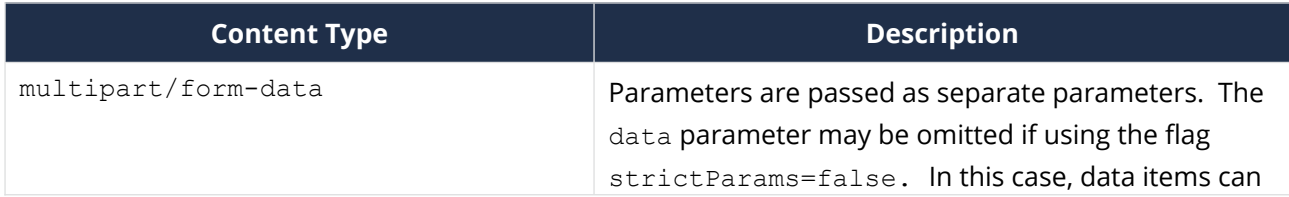

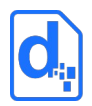

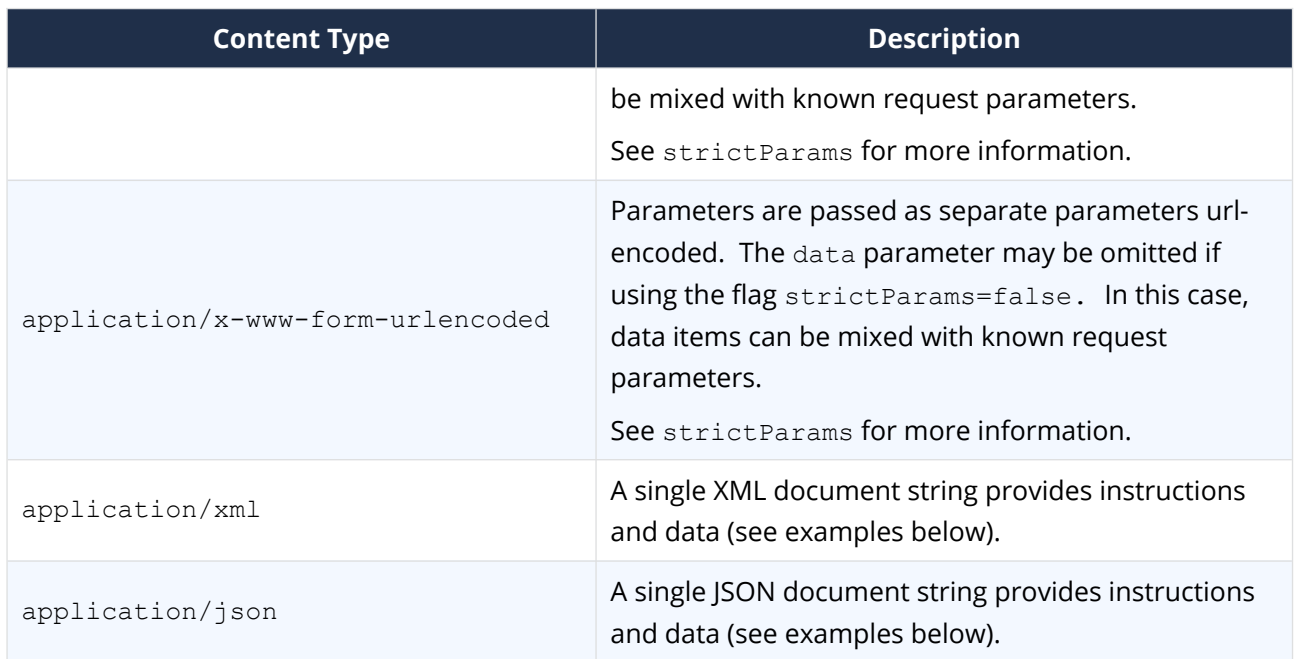

Choose the Content-type that is easiest for to work with.

#### **2.4.2.2. Access Key**

The accessKey (API Key) identifies the Environment and can be specified as a request header or a body parameter (see below).

### <span id="page-15-0"></span>**2.4.3. Request Body Parameters**

There are many parameters to control the render method, but most are optional. Please see the details in the table below for each parameter.

As an example, using the application/json content type a simple JSON format request could look like this:

```
{"accessKey":"XXXXX",
 "templateName":"template1.docx",
 "outputName":"result.pdf",
 "data":{"title":"Company Profile",
          "scope":"Initial Report"}}
```
The above shows the data and instructions are combined into a single JSON structure.

The same request in XML format would look like:

```
<?xml version="1.0" encoding="utf-8"?>
<render accessKey="XXXXX" templateName="template1.docx" 
outputName="result.pdf">
```
#### *CLOUD (DWS4) WEB SERVICES GUIDE*

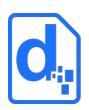

```
 <data>
    <report title="Company Profile"
            scope="Initial Report"/>
  </data>
</render>
```
### **2.4.3.1. Mandatory Parameters**

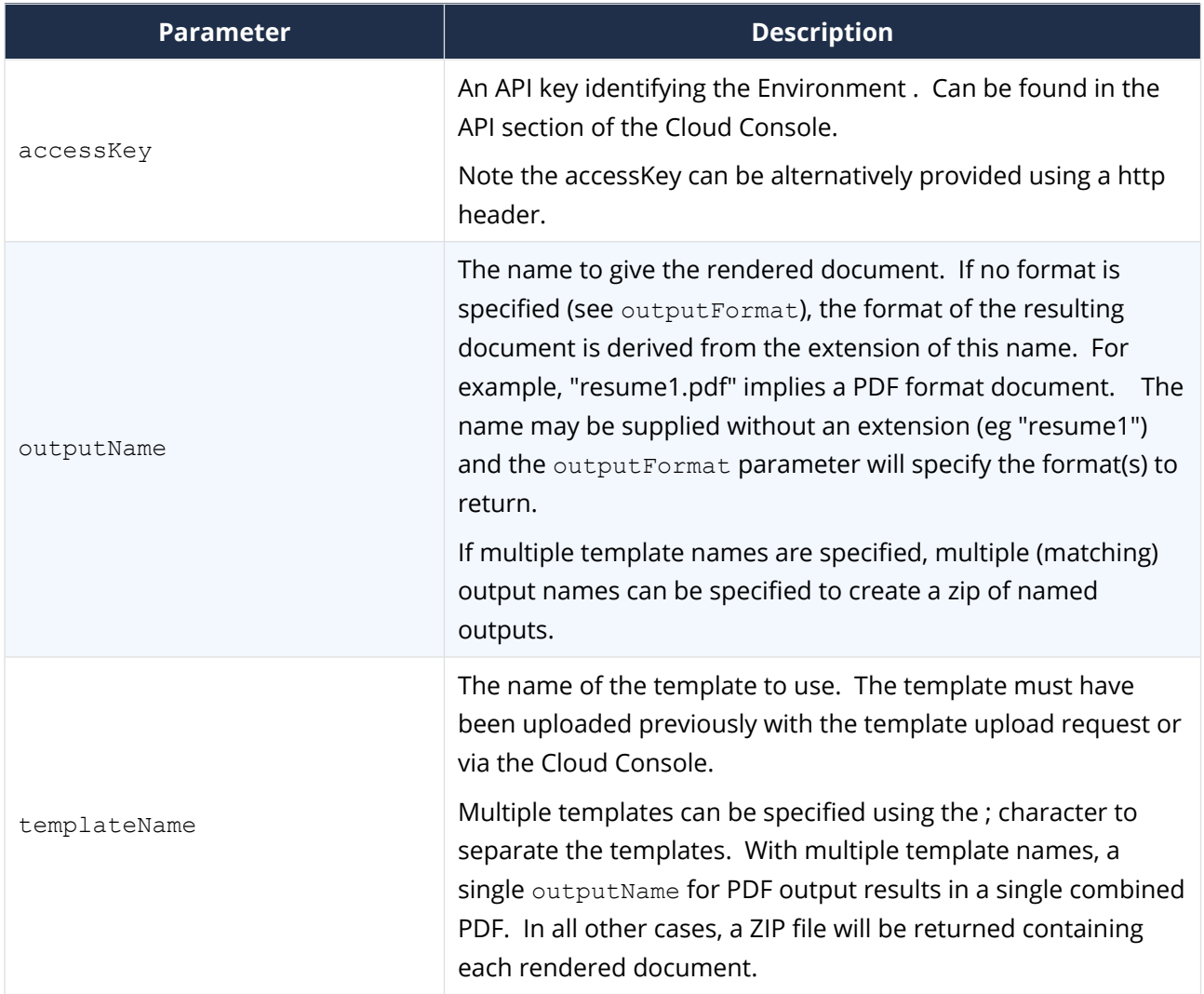

#### **2.4.3.2. Data Parameters**

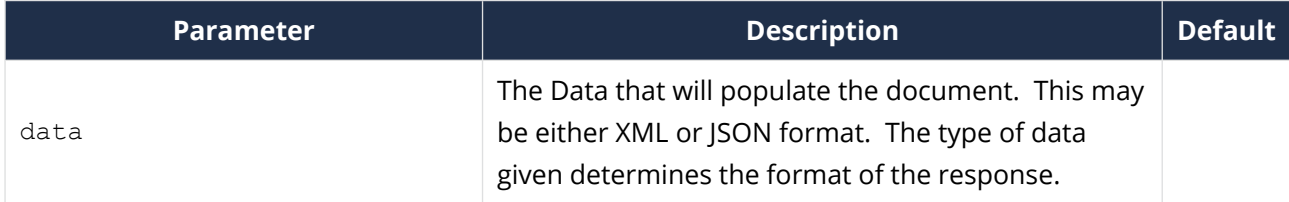

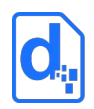

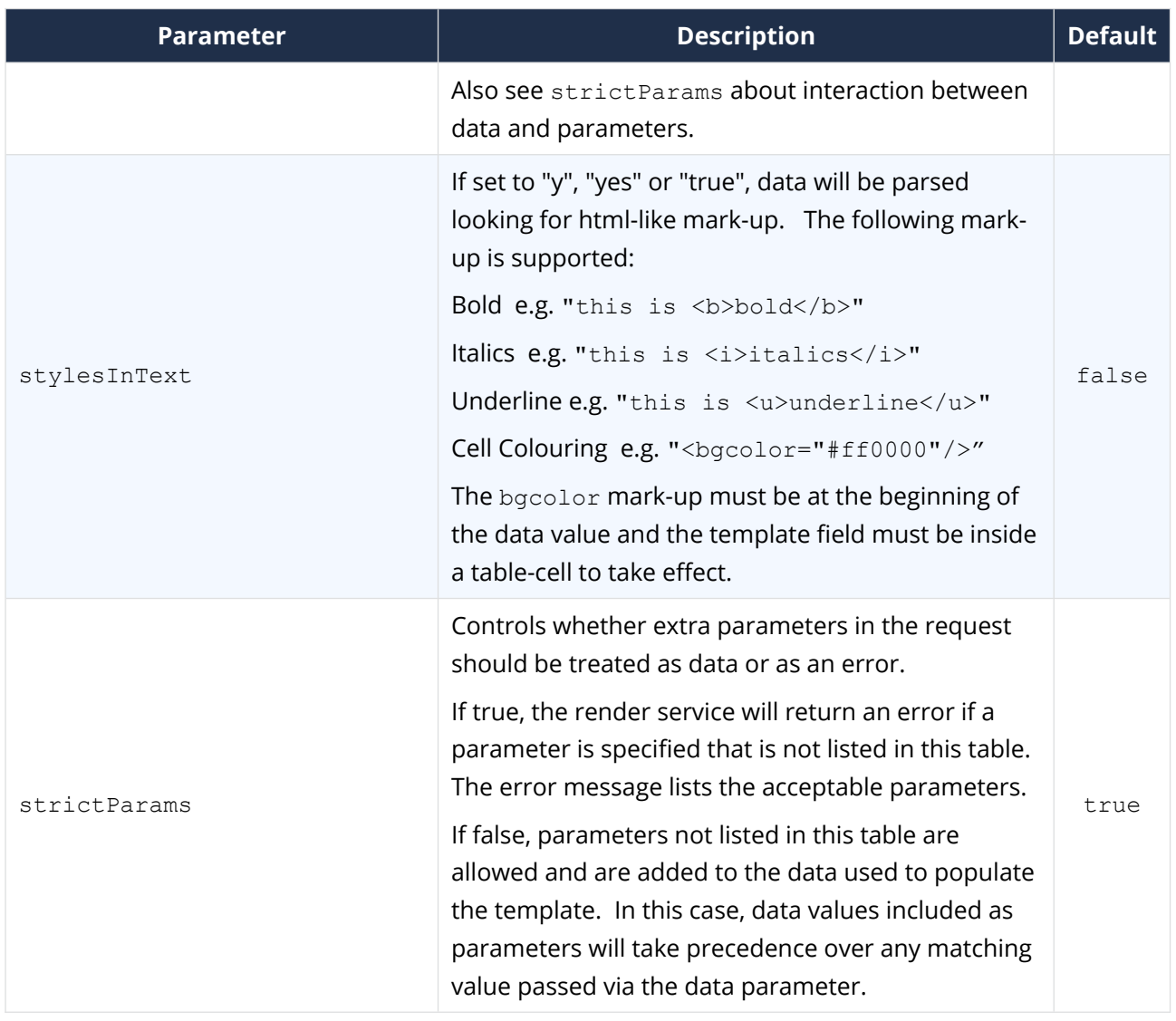

# **2.4.3.3. Email Delivery Parameters**

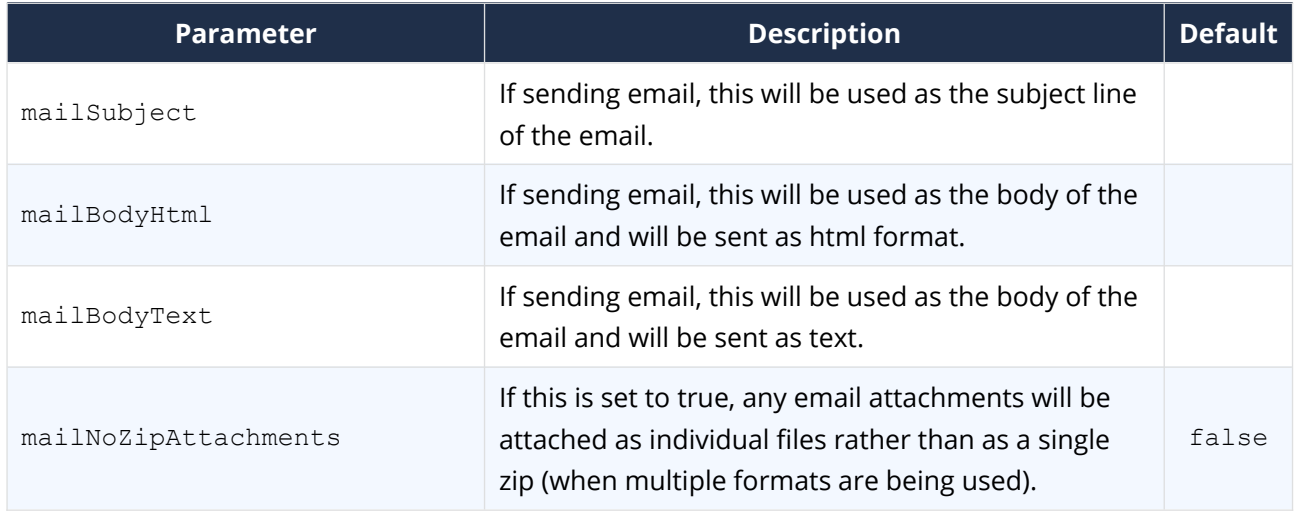

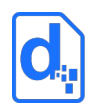

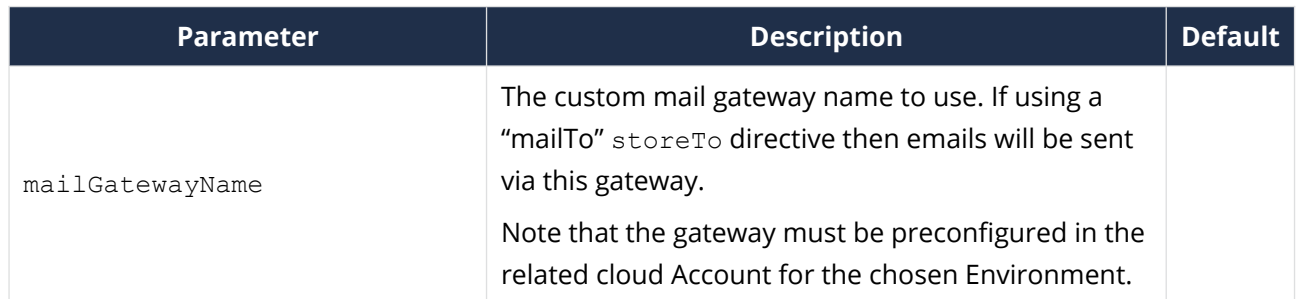

## **2.4.3.4. Pdf Specific Parameters**

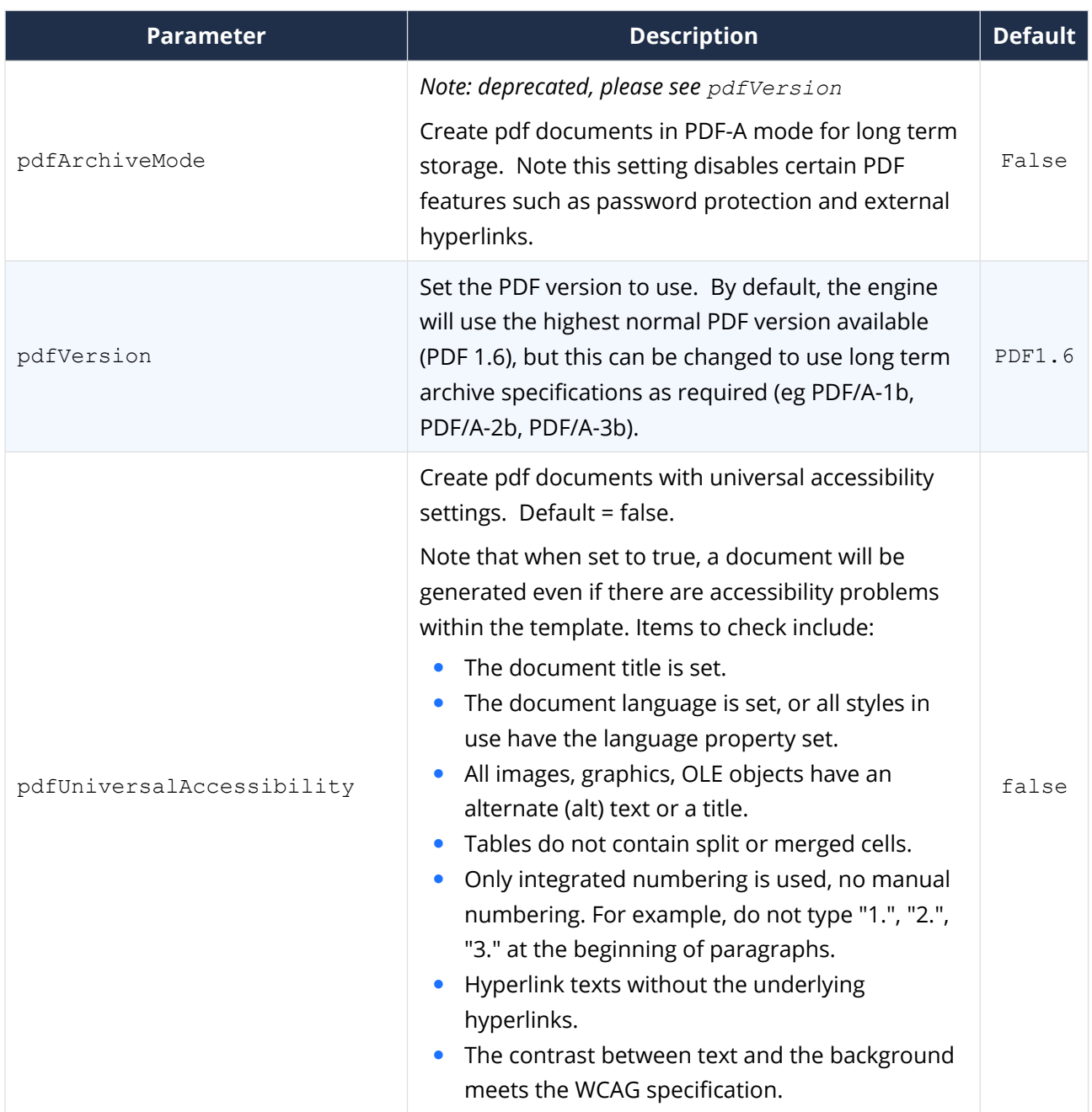

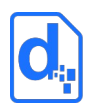

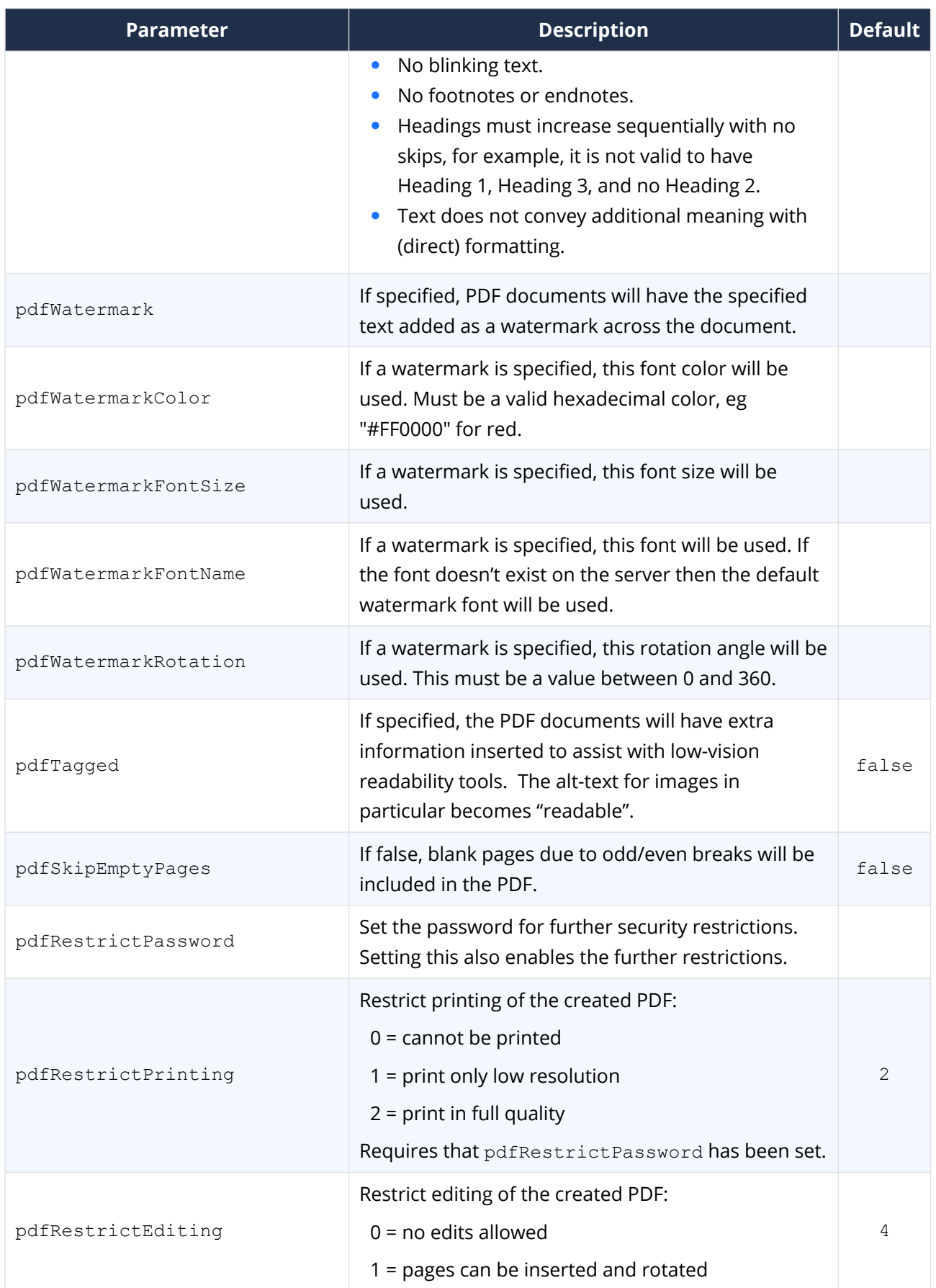

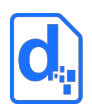

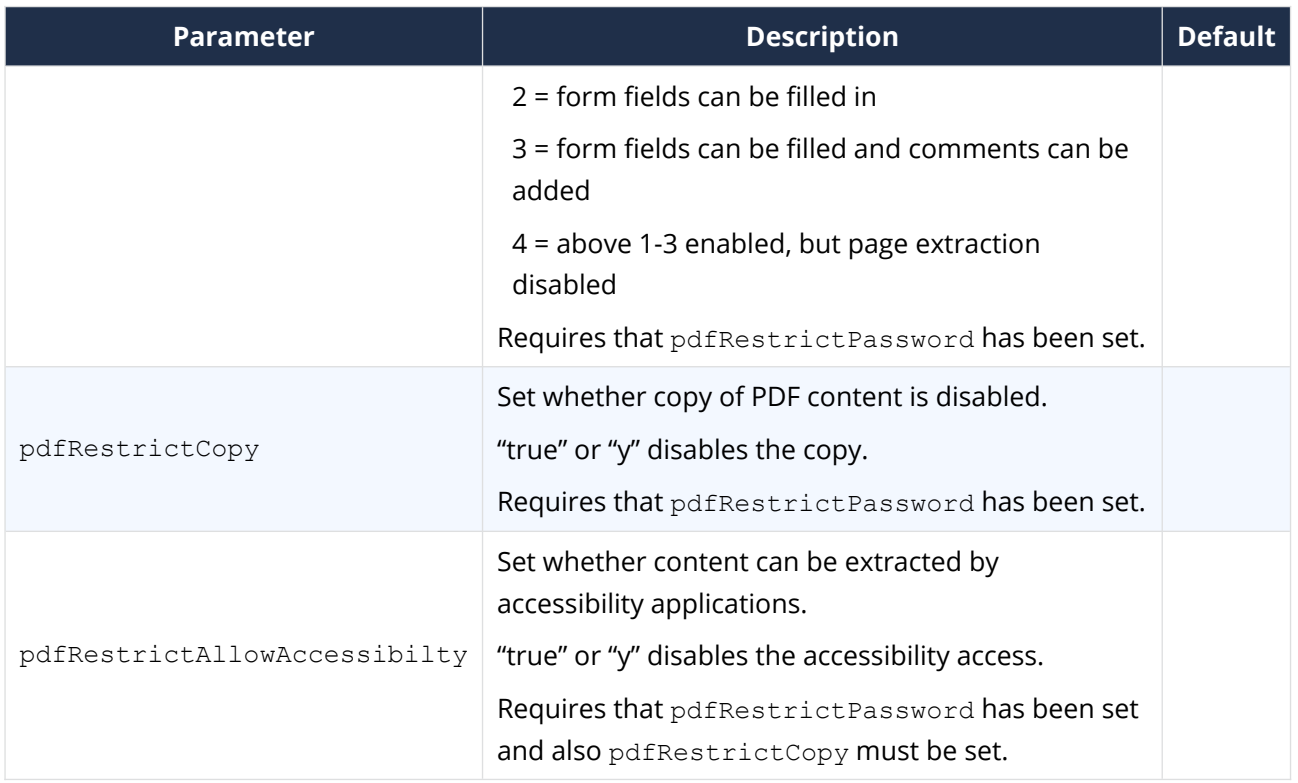

### **2.4.3.5. Other Parameters**

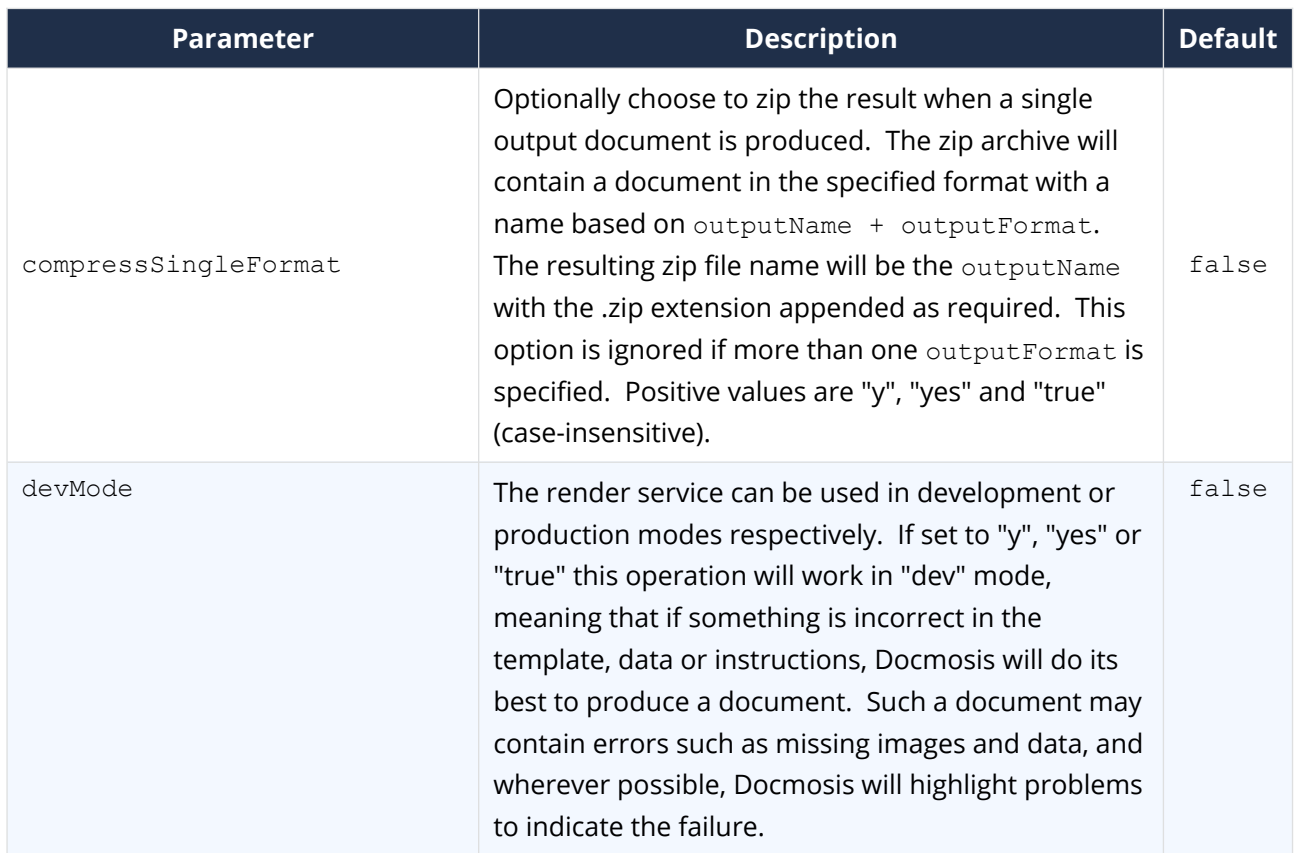

<span id="page-21-0"></span>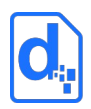

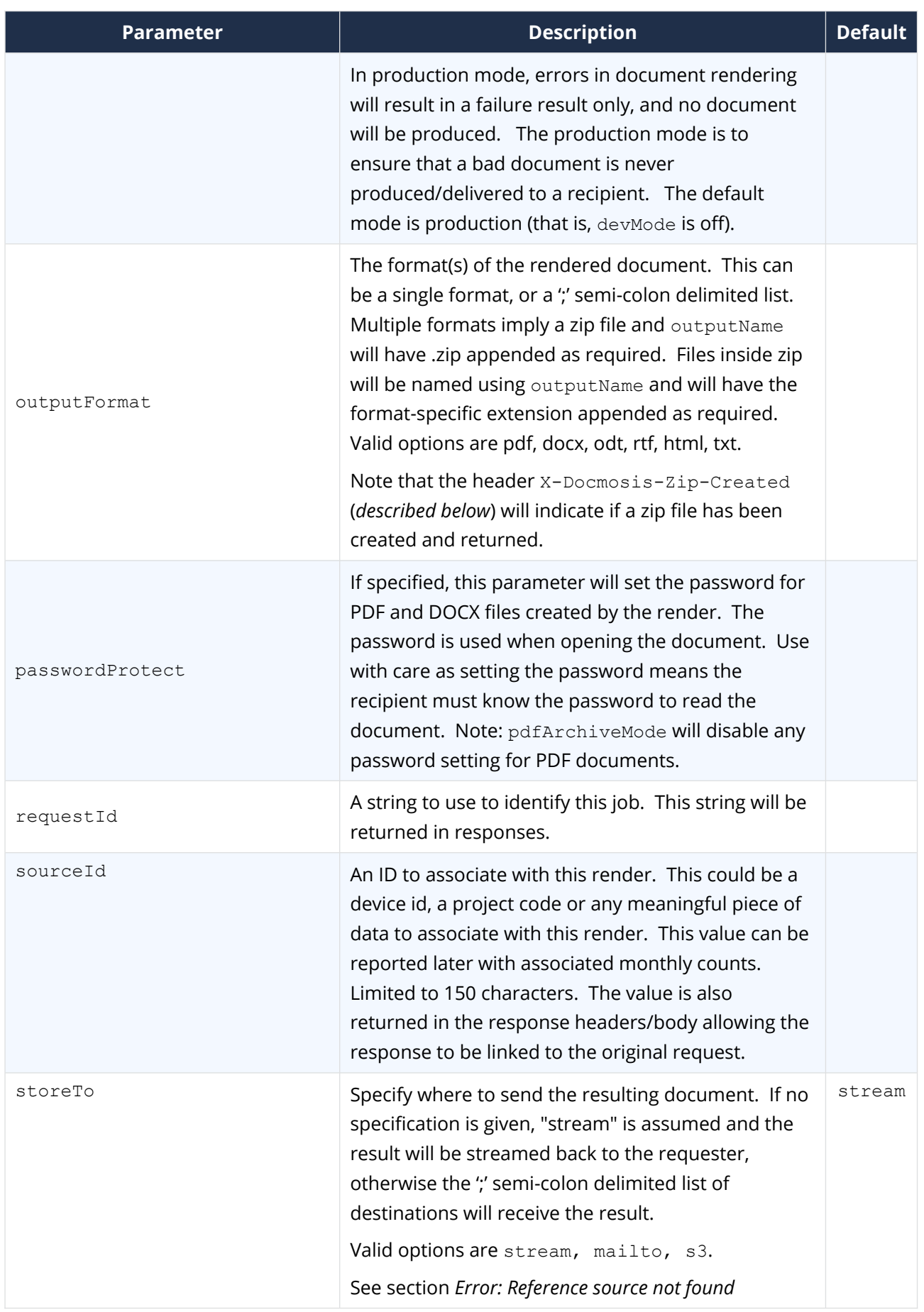

<span id="page-22-1"></span>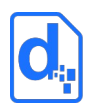

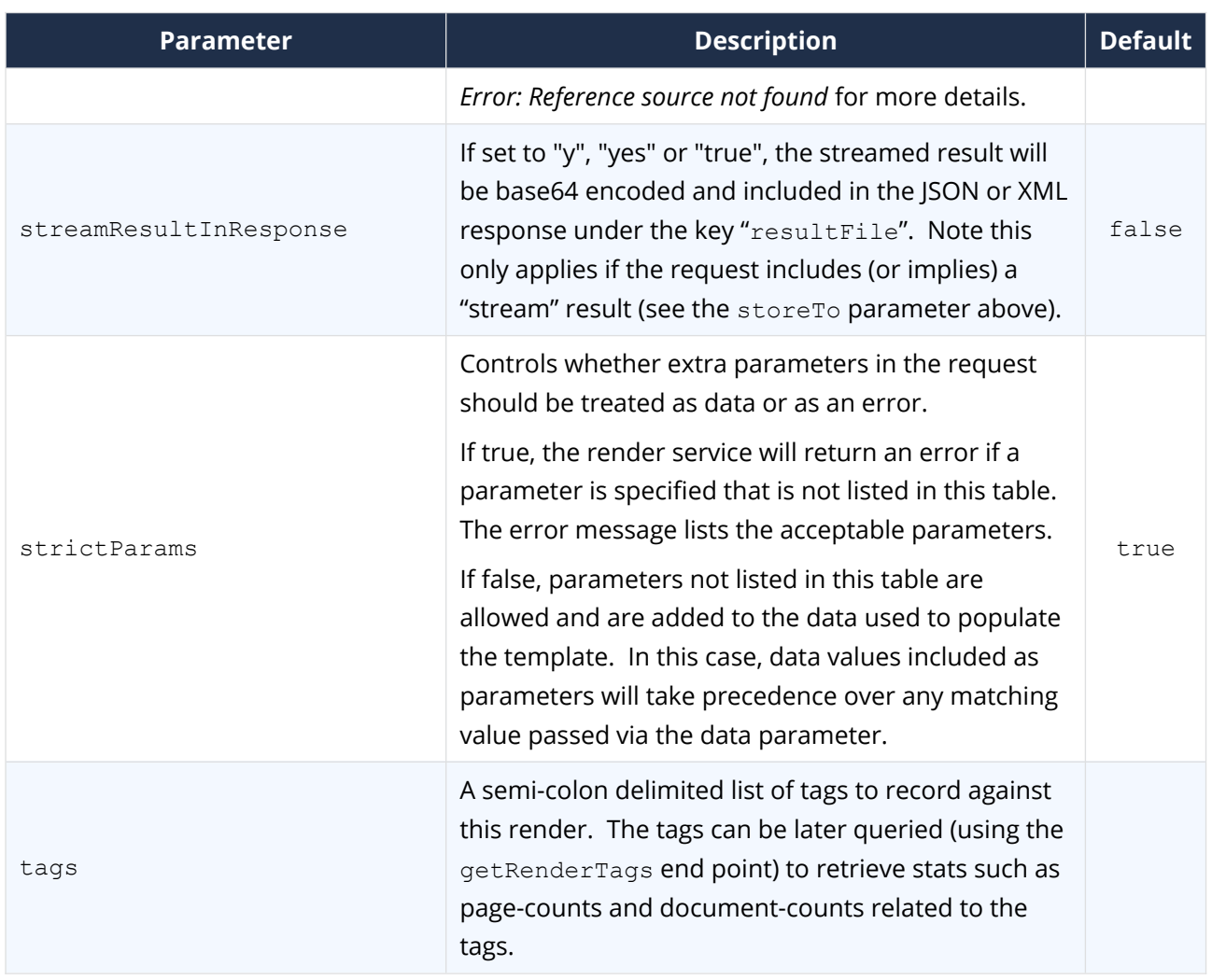

# <span id="page-22-0"></span>**2.4.4. Delivery Options**

#### **2.4.4.1. StoreTo Options**

Docmosis can render to several destinations at once, and optionally send different formats for delivery to each destination. As a simple example:

stream:pdf;mailto:bob@example.com,docx

This indicates a PDF document should be streamed back to the caller, and a DOCX document should be emailed to bob.

By default, all destinations will receive all formats specified by outputFormat (or implied by the outputName if outputFormat not specified). Each destination may override the defaults settings and specify what to receive using this style "stream:<format>" e.g. "stream:pdf". To specify multiple email addresses, use multiple mailto: directives. Note that email

behaviour is also determined by other parameters in the render call such as subject and body message.

The following table describes the available storage options.

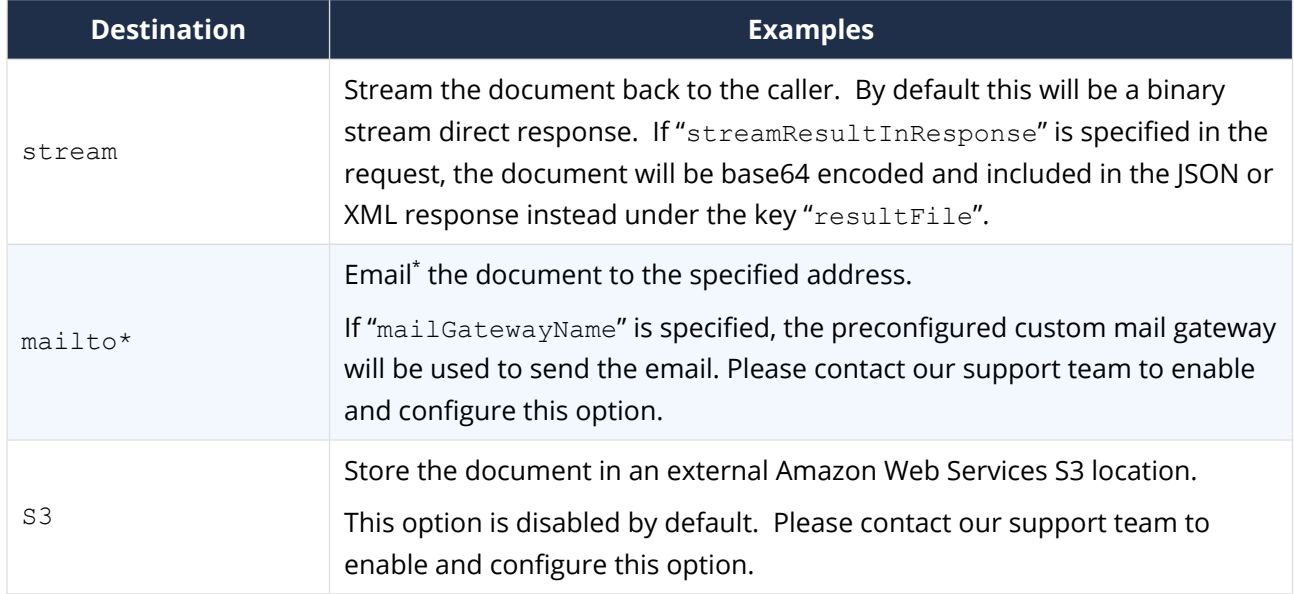

The following table provides some examples.

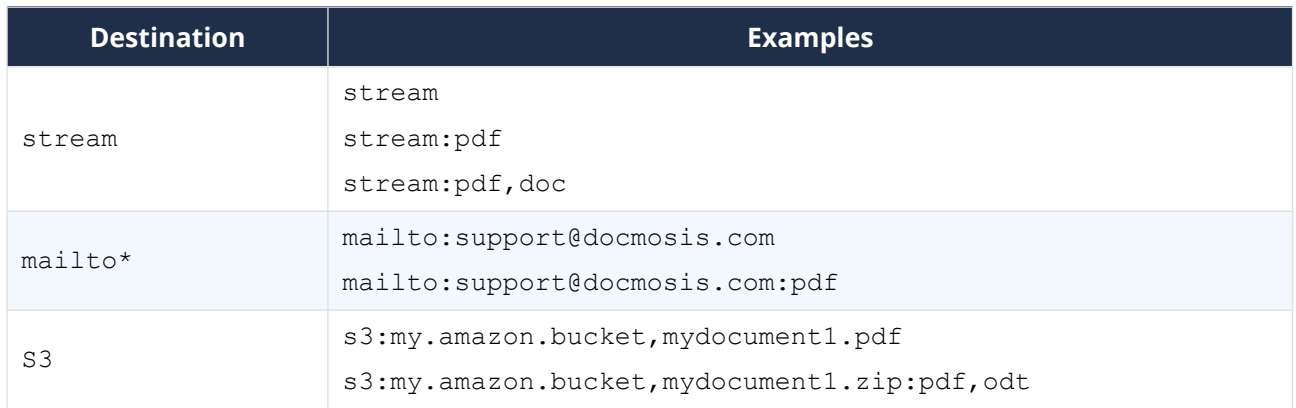

\* Note: email delivery is not guaranteed. It is generally less secure, less reliable and slower than other delivery mechanisms since much of the delivery process is outside of the control of Docmosis.

The storage destinations may be repeated as required. For example, multiple emails can be sent by specifying <mailto:address1@my.com;mailto:address2@my.com>.

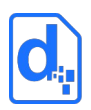

# <span id="page-24-0"></span>**2.4.5. Response**

#### **2.4.5.1. Response Body**

The response from the render method varies depending on:

- 1. whether it succeeds or fails
- 2. whether the request specifies *stream* as a destination (implied or explicit)

Calling applications must check the status code of the response to determine what to do next. Any status other than **200** means the render failed, and error information will be available in the response body.

The following cases show the types of check extract the response information as follows:

#### **1. On Success (status code = 200) and** storeTo **includes "stream":**

the body of the response is the binary document stream.

#### **2. On Success (status code = 200) and** storeTo **excludes "stream":**

the body of the response is a JSON object containing:

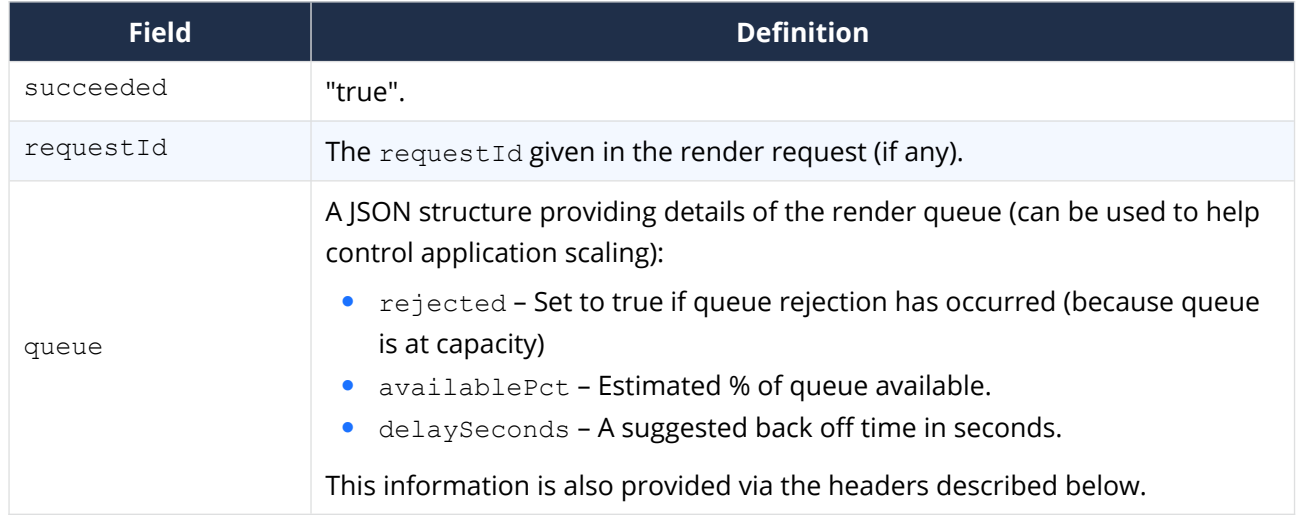

#### **3. On failure (status code <> 200):**

the body of the response is a JSON object containing:

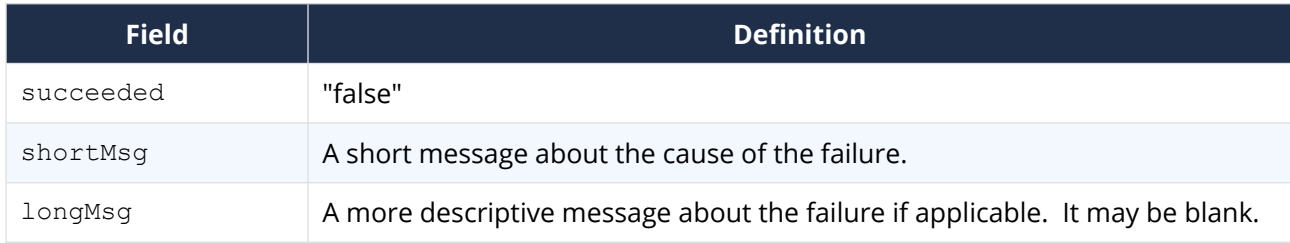

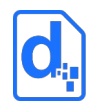

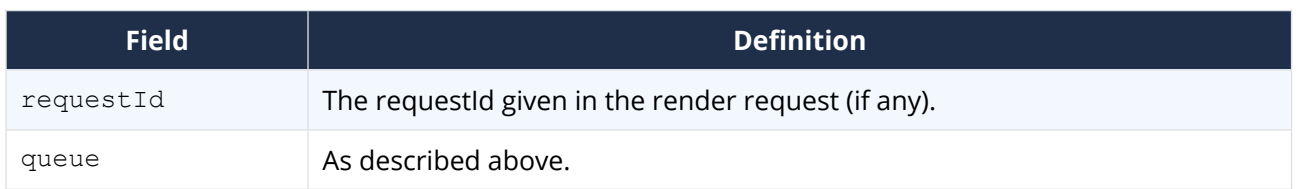

#### <span id="page-25-1"></span>**2.4.5.2. Response Headers**

For the render service, the following headers may be returned to assist response processing and application scaling.

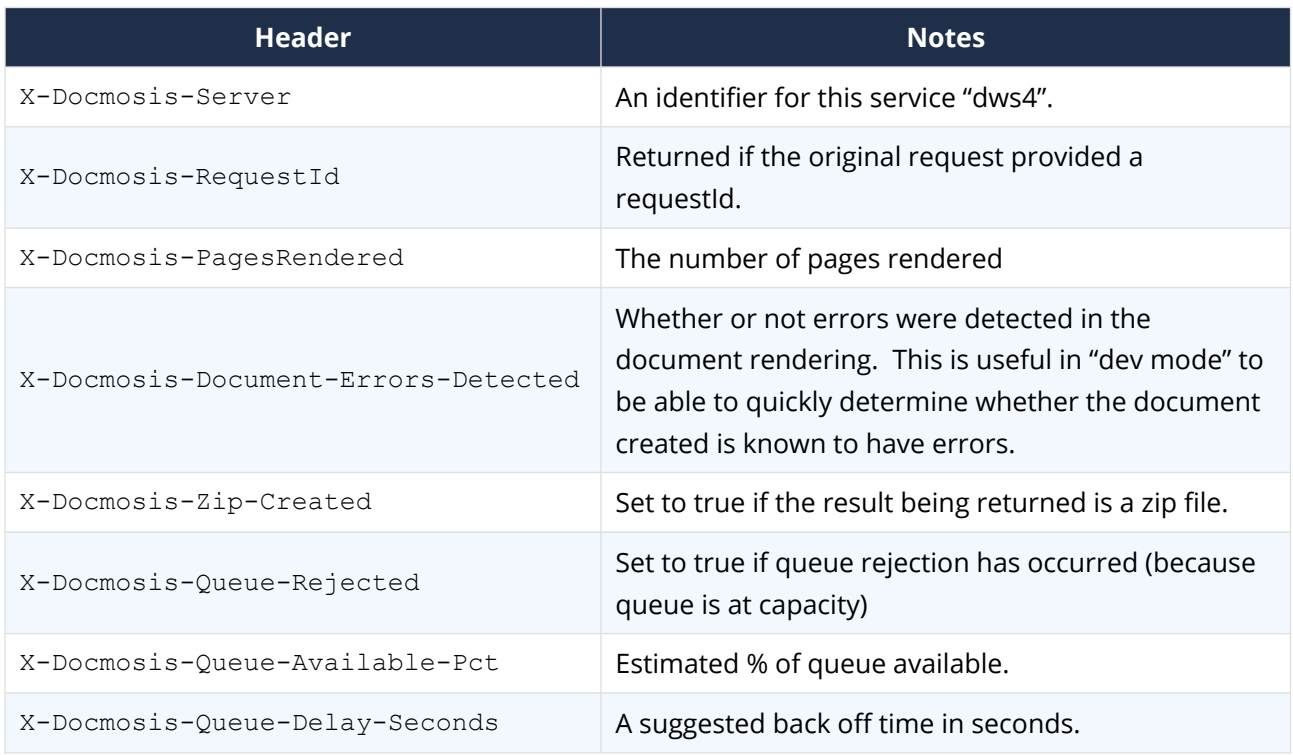

# <span id="page-25-0"></span>**2.4.6. Image Data**

#### **2.4.6.1. Sending Base 64 Dynamic Image Data**

Image data can be included in the data stream. This is achieved by Base64 encoding the image data and assigning the value to the key which a template image is using. The image data (i.e. its value) must be prefixed by "image:base64:" so that Docmosis can identify and decode it as required.

As an example, an image in a template marked with "img\_pic1" expects to find an image called pic1 specified in the data. In JSON format it might look like:

"data":{"pic1":"image:base64:mawv0dga423g0345....."

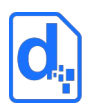

or (in RFC2397 format):

"data":{"pic1":"data:image/jpeg;base64,mawv0dga423g0345....."

Base64 encoding is outside the scope of this guide, but it is easy to find libraries and reference material to help create it.

*Image data is typically large compared with textual information. Keep in mind the impact on network bandwidth and document size when using image data. If there are only a few options for an image, consider using different templates, sub-templates or separately uploading "stock" images.*

#### <span id="page-26-0"></span>**2.4.6.2. Image Data from URLs**

Image data can also be dynamically sourced from URL references in the data.

As normal, a template would have marked up the image with a name that ties to the data, for example "pic1". To dynamically replace the image "pic1" with an image from a URL, the data would look something like:

"pic1":"[imageUrl:http://image.site/image/Image103.png]"

The above data would prompt Docmosis to fetch the image from:

http://image.site/image/Image103.png

and put it into the document dynamically.

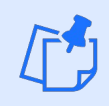

<span id="page-26-1"></span>*Due to the potential impact on the Cloud platform, the use of URLs requires Docmosis support staff to white-list the URLs on an environment.*

#### **2.4.6.3. "Stock" Image Data**

Where the same image is repeated in document production, such as logos or signatures, there are options about how to obtain the image:

- 1. stream the image with every render this is wasteful of processing and bandwidth if the image is repeated.
- 2. put all the options for the image into the template then have Docmosis dynamically strip out the undesired image(s) during the document render. This can be done using conditional sections (See the *Cloud Template Guide* for more information).

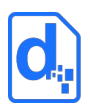

3. upload the images in advance to the Docmosis environment - these are called "stock" images. Data can then reference these images, providing an efficient way to insert images into documents.

To use a stock image, it must be uploaded first into the related Environment. This can be done by logging into the Cloud Console and selecting Upload Image on the Images page. The API allows applications to upload images programmatically – see *[The Image Upload Service](#page-46-1)* in section *[2.14](#page-46-1)* on page *[47](#page-46-1)*.

Once an image has been uploaded to the cloud, it can be referenced it in data using a key that matches the template image, and a specially formatted value. For example, if the template has an image named img pic1 and face1.jpg has been uploaded into the Environment, the key is pic1 and the value is "[userImage: face1.jpg]". In JSON format, the data would look like this:

"pic1":"[userImage:face1.jpg]"

When an image is uploaded, a path-like structure may be used for organizing images. For example, and image uploaded with the name:

projectA/first/face1.jpg

would be referenced like this:

"pic1":"[userImage:projectA/first/face1.jpg]"

#### <span id="page-27-0"></span>**2.4.7. Request Queueing**

The render service automatically queues requests to facilitate spikes in traffic for a Docmosis Environment. If the queue is overrun for an Environment, the render will be rejected and the calling service must re-try. By monitoring the render queue, calling applications can:

- Avoid rejections
- Increase the scale document production over time

There are two ways to monitor the render queue:

- 1. Extract the information in the response to calls to the render service. The information includes the queue capacity information and the suggested back off time, as noted in the response body and response headers sections above.
- 2. Call the Get Render Queue service to monitor the queue information.

Calling applications can scale up document production over time by observing the queue information and increasing or reducing the amount of rendering being done. The Docmosis

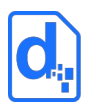

Cloud will scale in response to load but it takes some minutes for the capacity changes to take effect.

# <span id="page-28-2"></span>**2.5. The Upload Template Service**

This service uploads a template to be (later) rendered into documents. During upload, Docmosis analyses the template and will detect errors at this time.

Docmosis has a special capability to report errors in the template within rendered documents. This means that when a document is rendered the error AND its location in the template are visible. By default, this capability is enabled (devMode=true) to assist with development. Any template uploaded in development mode with errors will not render unless the render also uses development mode. This means that devMode can typically be ignored for a template, and used only at render-time.

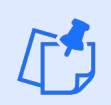

*Uploading of templates can also be done via the Cloud Console.*

Templates can also be uploaded in bulk using *[The Upload Template Batch Service](#page-40-0)* detailed in section *[2.11](#page-40-0)*.

# <span id="page-28-1"></span>**2.5.1. Service URL**

/uploadTemplate

### <span id="page-28-0"></span>**2.5.2. Request Headers**

#### **2.5.2.1. Content-Type**

The content-type for the upload is "multipart/form-data".

#### **2.5.2.2. Access Key**

The accessKey (API Key) identifies the Environment and can be specified as a request header or a body parameter (see below).

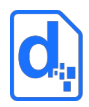

# <span id="page-29-0"></span>**2.5.3. Request Body Parameters**

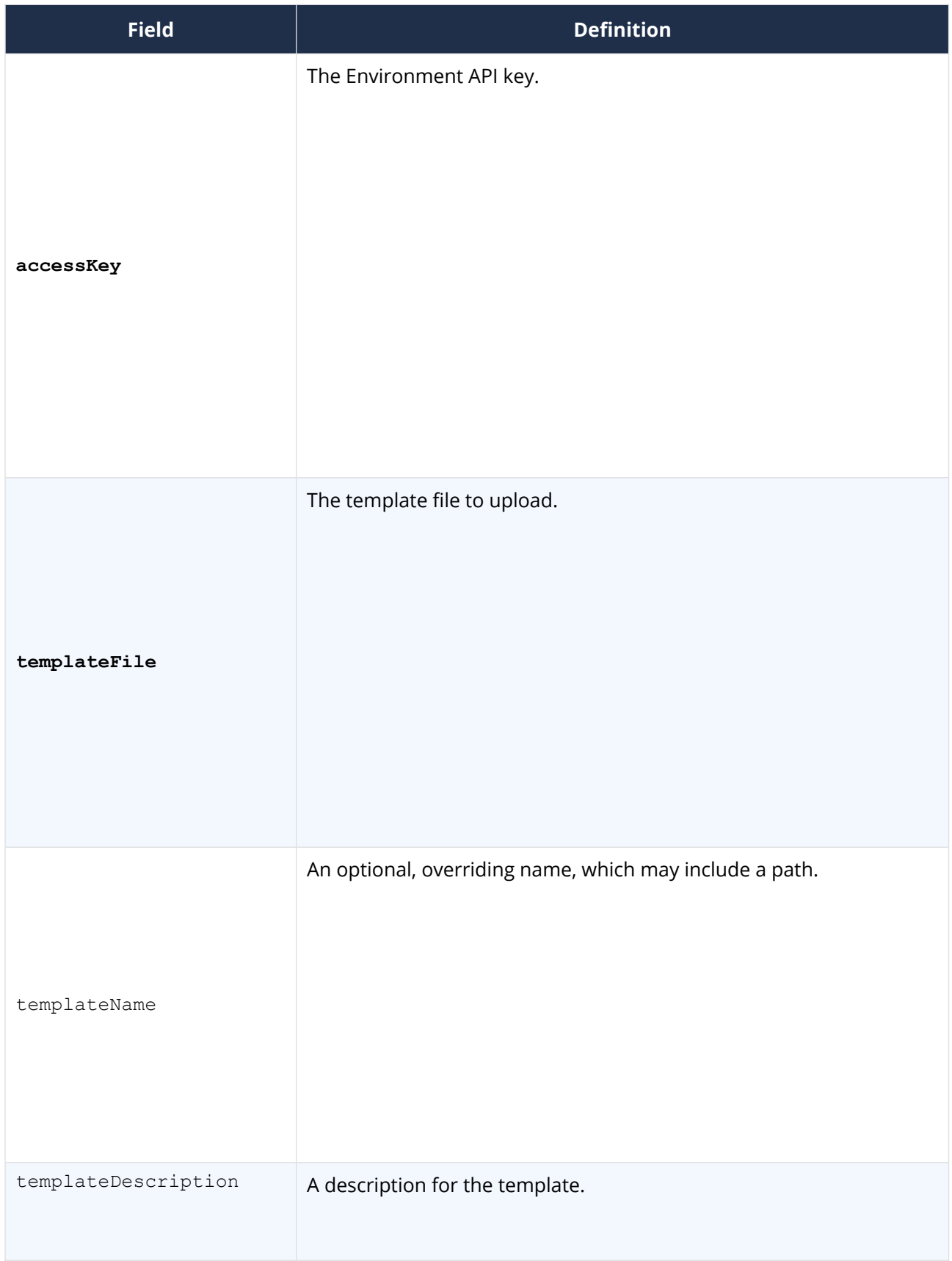

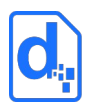

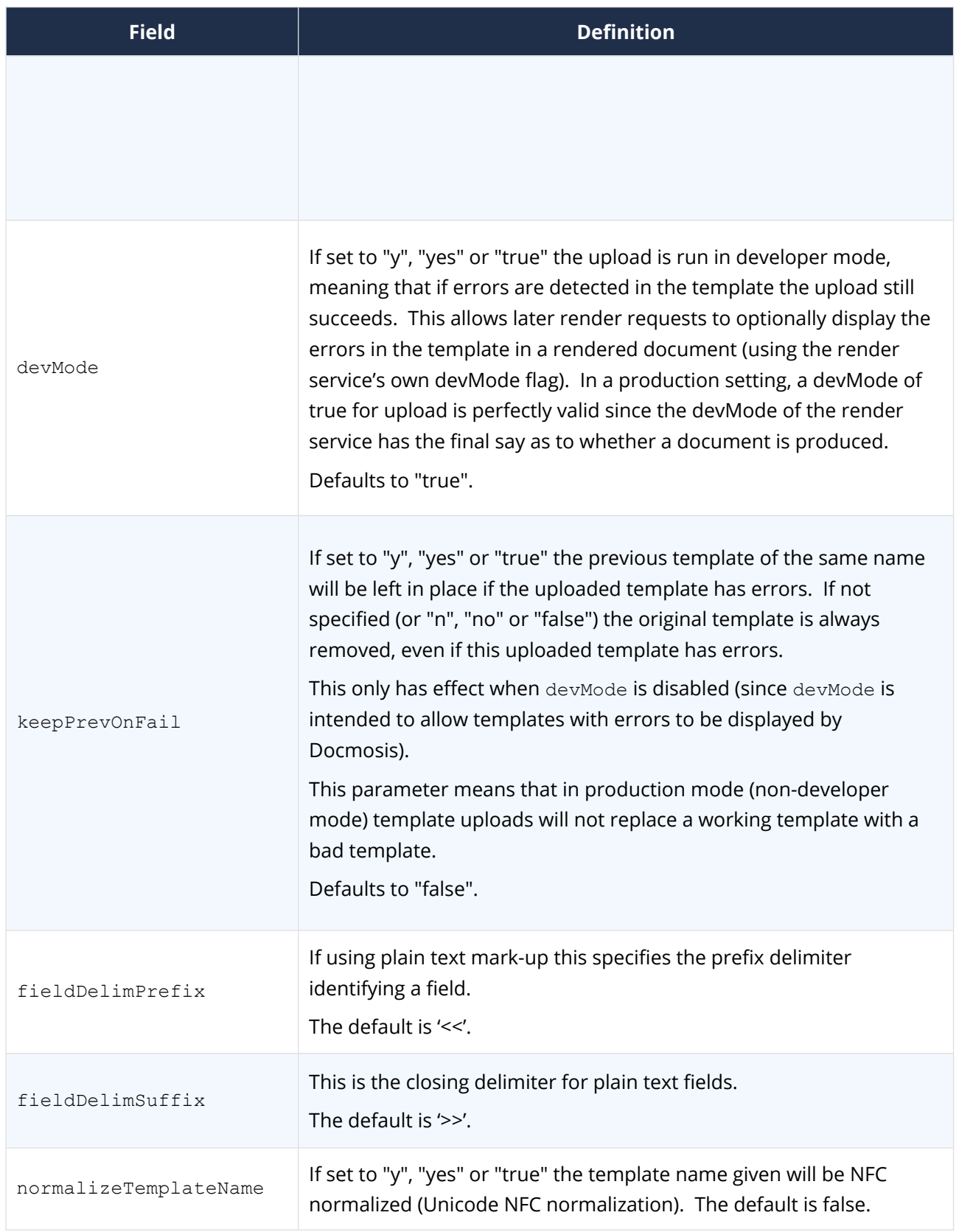

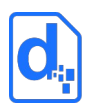

# <span id="page-31-2"></span>**2.5.4. Response Body**

The response is an indicator of success or failure plus any further helpful information. When the upload is successful, details are returned under the templateDetails key.

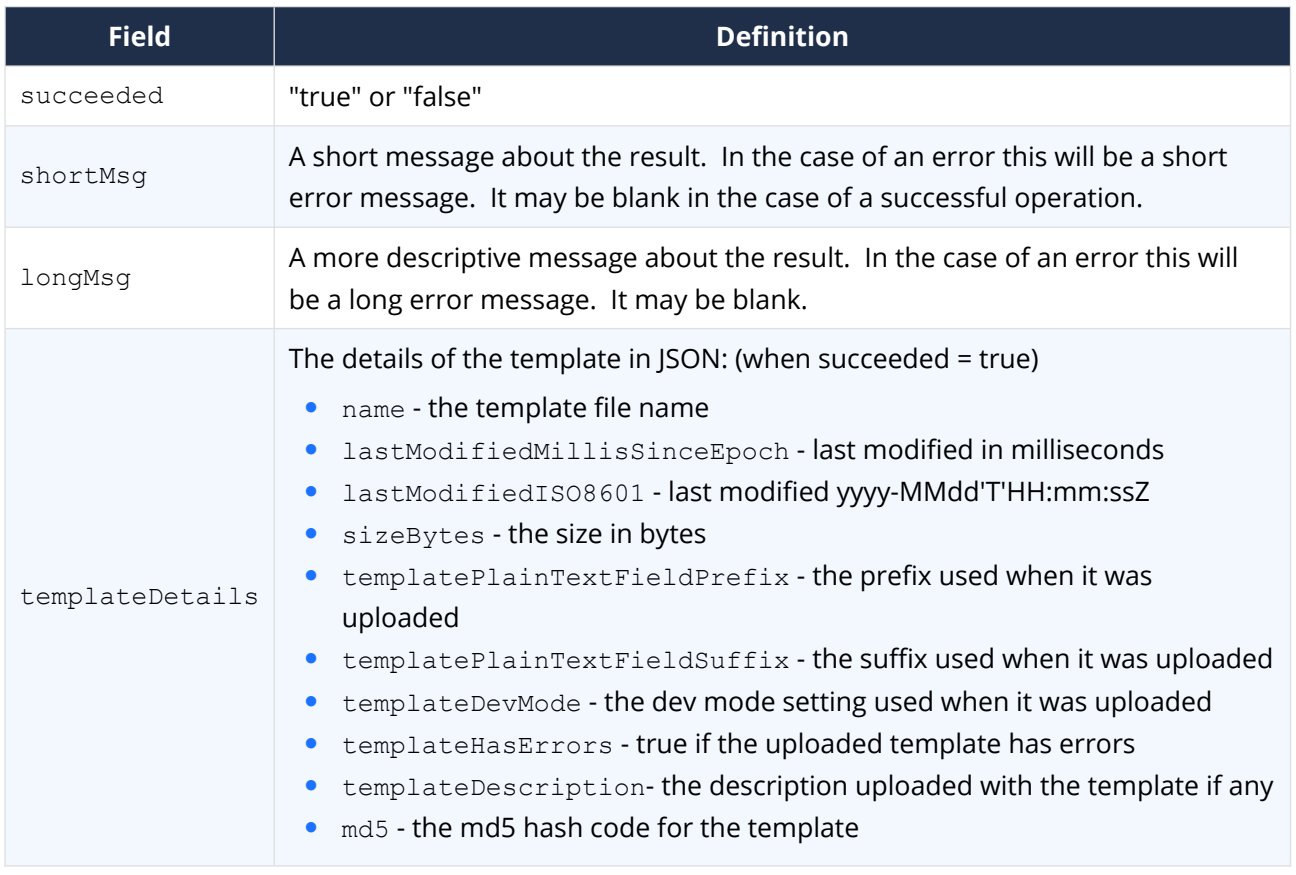

# <span id="page-31-1"></span>**2.6. The Get Template Service**

Get Template retrieves the template that was originally uploaded.

Multiple templateName parameters can be specified to download multiple templates in one zip response (up to 100 in one request).

# <span id="page-31-0"></span>**2.6.1. Service URL**

/getTemplate

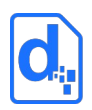

### <span id="page-32-3"></span>**2.6.2. Request Headers**

#### **2.6.2.1. Content-Type**

The content-type for the call may be "application/json", "application/x-www-formurlencoded" or "multipart/form-data".

#### **2.6.2.2. Access Key**

The accessKey (API Key) identifies the Environment and can be specified as a request header or a body parameter (see below).

## <span id="page-32-2"></span>**2.6.3. Request Body Parameters**

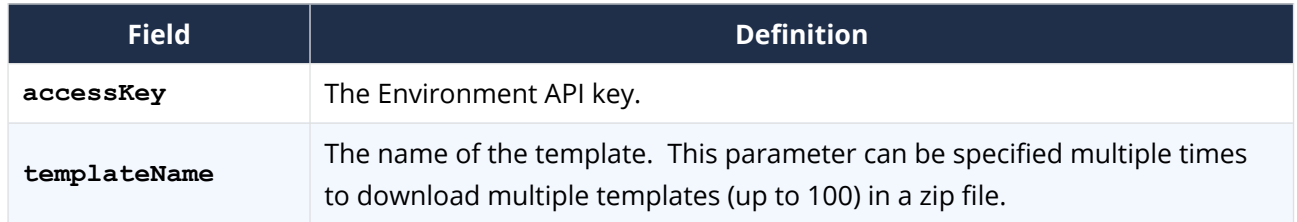

### <span id="page-32-1"></span>**2.6.4. Response Body**

On success (status=200), the body of the response will contain the binary stream for the template, or a zip file if multiple templates are specified.

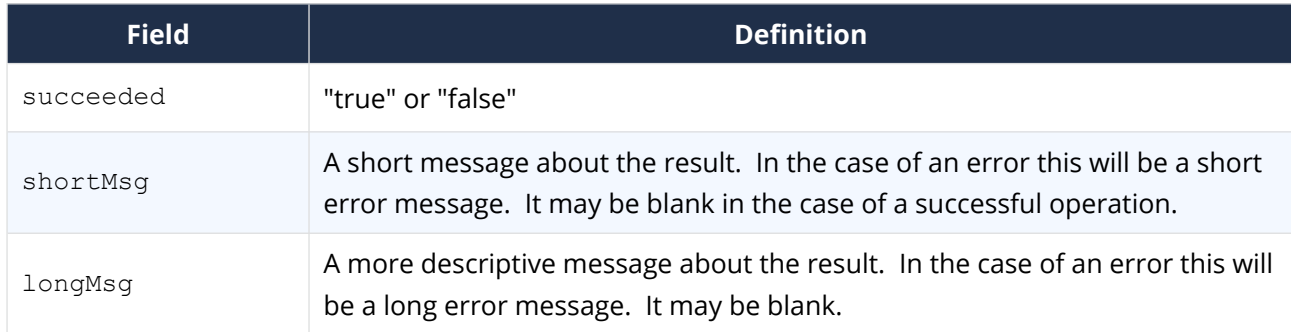

On failure, the response provides the following information:

# <span id="page-32-0"></span>**2.7. The Get Template Details Service**

Get Template Details retrieves the details of a template that was originally uploaded, but not the template itself.

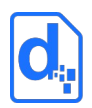

# <span id="page-33-3"></span>**2.7.1. Service URL**

/getTemplateDetails

# <span id="page-33-2"></span>**2.7.2. Request Headers**

#### **2.7.2.1. Content-Type**

The content-type for the call may be "application/json", "application/x-www-formurlencoded" or "multipart/form-data".

#### **2.7.2.2. Access Key**

The accessKey (API Key) identifies the Environment and can be specified as a request header or a body parameter (see below).

### <span id="page-33-1"></span>**2.7.3. Request Body Parameters**

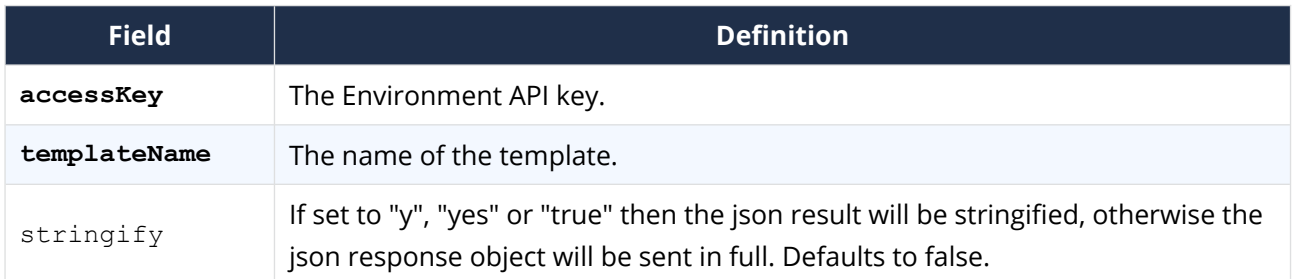

#### <span id="page-33-0"></span>**2.7.4. Response Body**

On success (status=200), the body of the response will contain the data structure below.

On failure, the response will contain at least the succeeded and shortMsg fields.

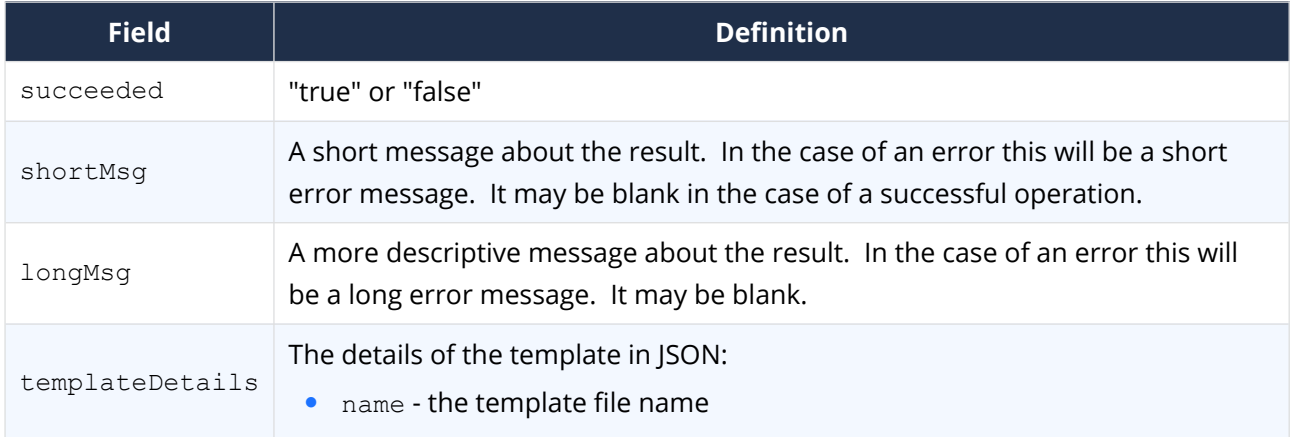

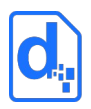

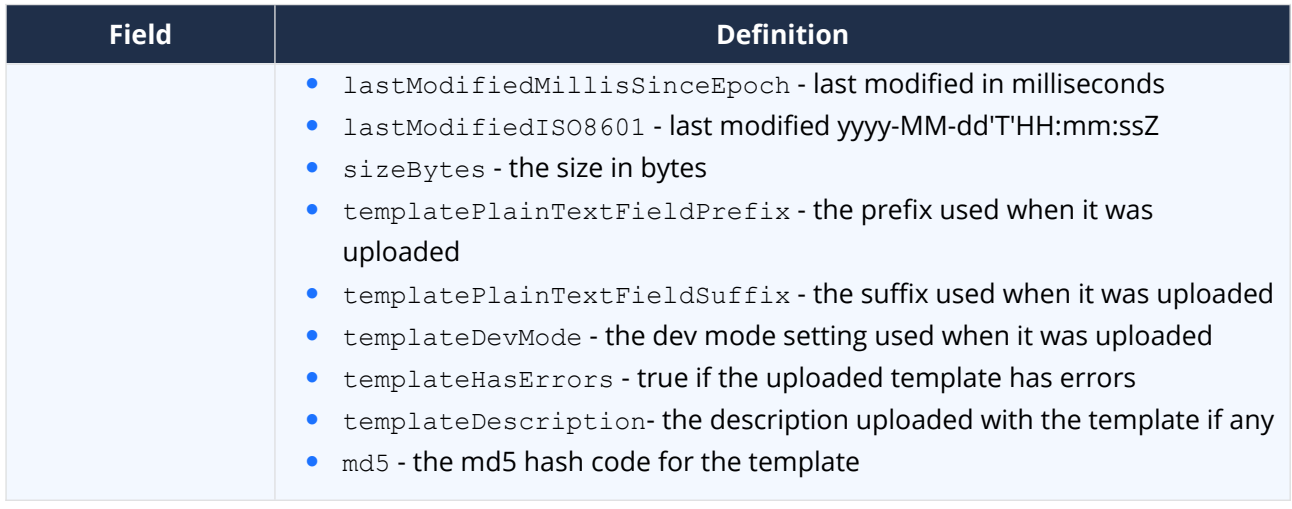

# <span id="page-34-3"></span>**2.8. The Get Template Structure Service**

Get Template Structure retrieves the structure of a template that has been uploaded. The structure returned describes fields, repeating and conditional sections etc. The primary purpose of this method is to allow automated processing based on what is currently in a template (such as creating dynamic data forms etc).

# <span id="page-34-2"></span>**2.8.1. Service URL**

/getTemplateStructure

# <span id="page-34-1"></span>**2.8.2. Request Headers**

#### **2.8.2.1. Content-Type**

The content-type for the call may be "application/json", "application/x-www-formurlencoded" or "multipart/form-data".

#### **2.8.2.2. Access Key**

The accessKey (API Key) identifies the Environment and can be specified as a request header or a body parameter (see below).

### <span id="page-34-0"></span>**2.8.3. Request Body Parameters**

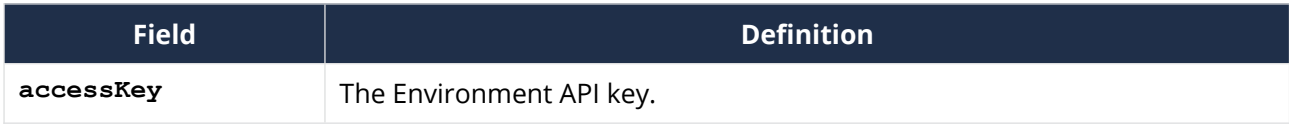

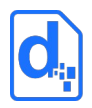

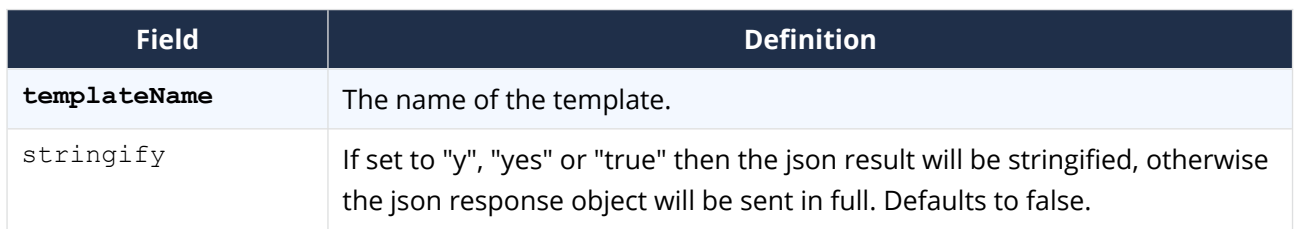

# <span id="page-35-0"></span>**2.8.4. Response Body**

On success (status=200), the body of the response will contain the data structure below.

On failure, the response will contain at least the succeeded and shortMsg fields.

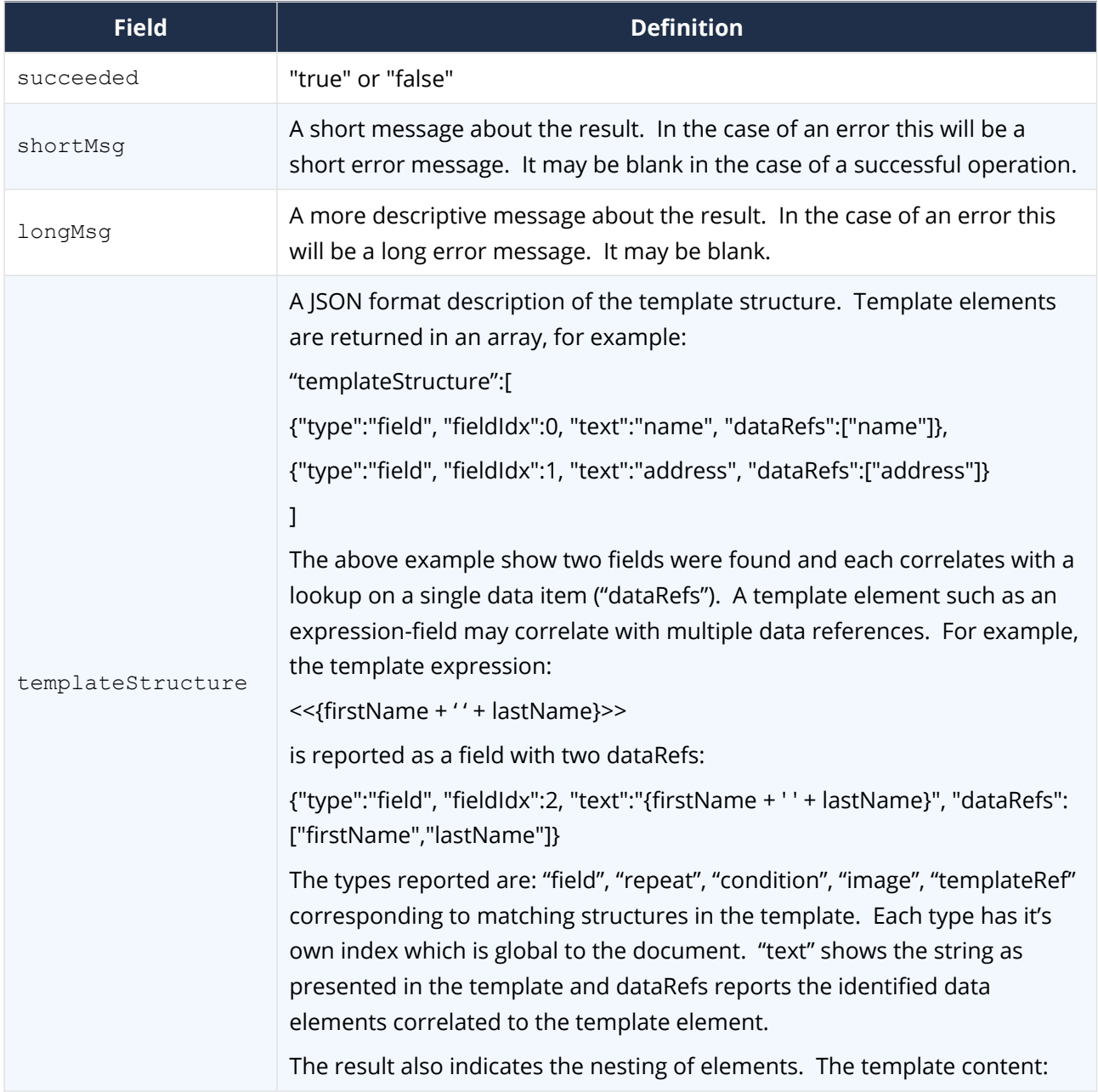

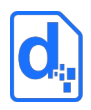

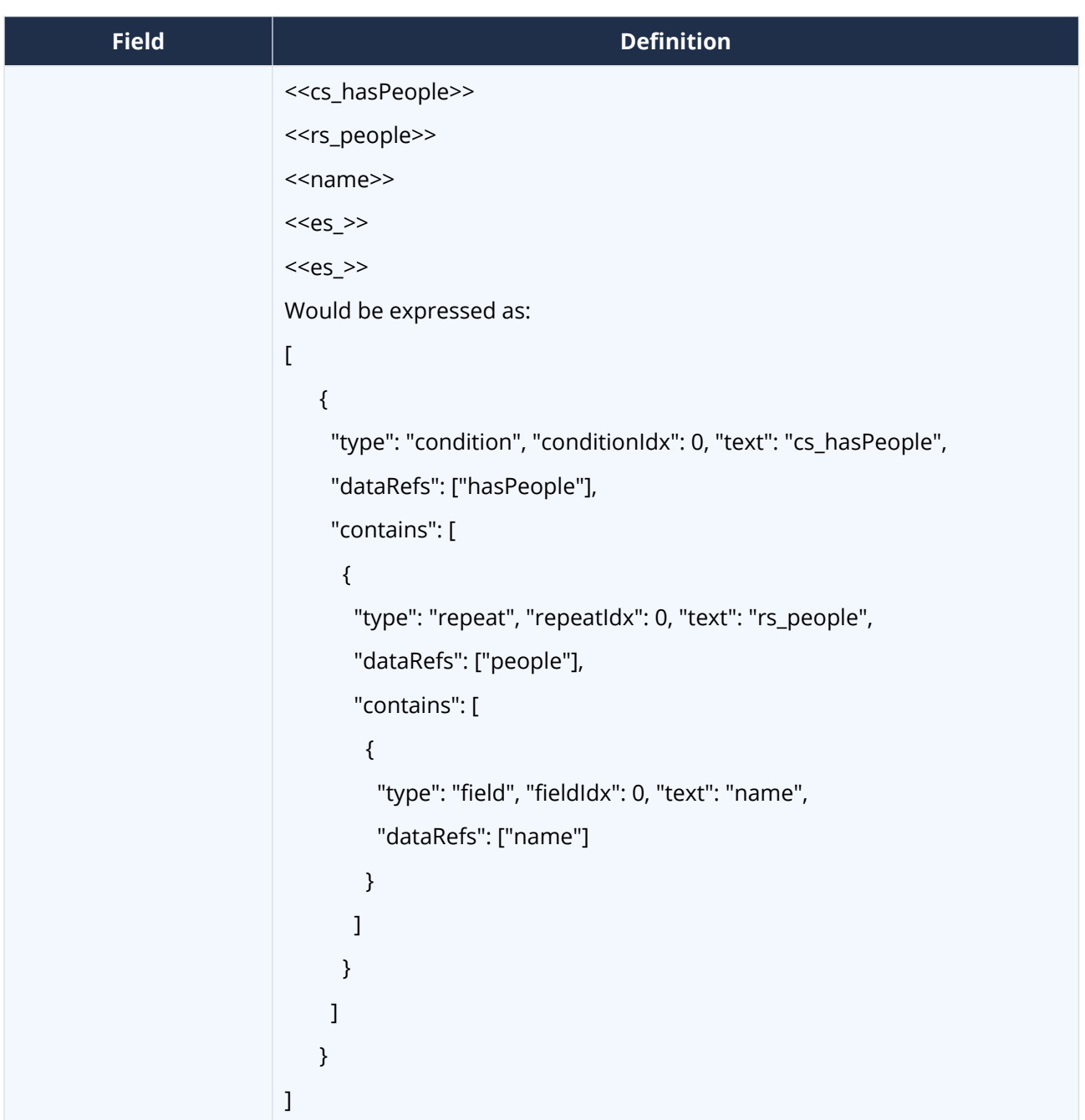

# <span id="page-36-1"></span>**2.9. The List Templates Service**

List templates lists the templates available in the Environment.

# <span id="page-36-0"></span>**2.9.1. Service URL**

/listTemplates

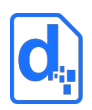

### <span id="page-37-1"></span>**2.9.2. Request Headers**

#### **2.9.2.1. Content-Type**

The content-type for the call may be "application/json", "application/x-www-formurlencoded" or "multipart/form-data".

#### **2.9.2.2. Access Key**

The accessKey (API Key) identifies the Environment and can be specified as a request header or a body parameter (see below).

# <span id="page-37-0"></span>**2.9.3. Request Body Parameters**

If only the API key is specified, all templates are listed.

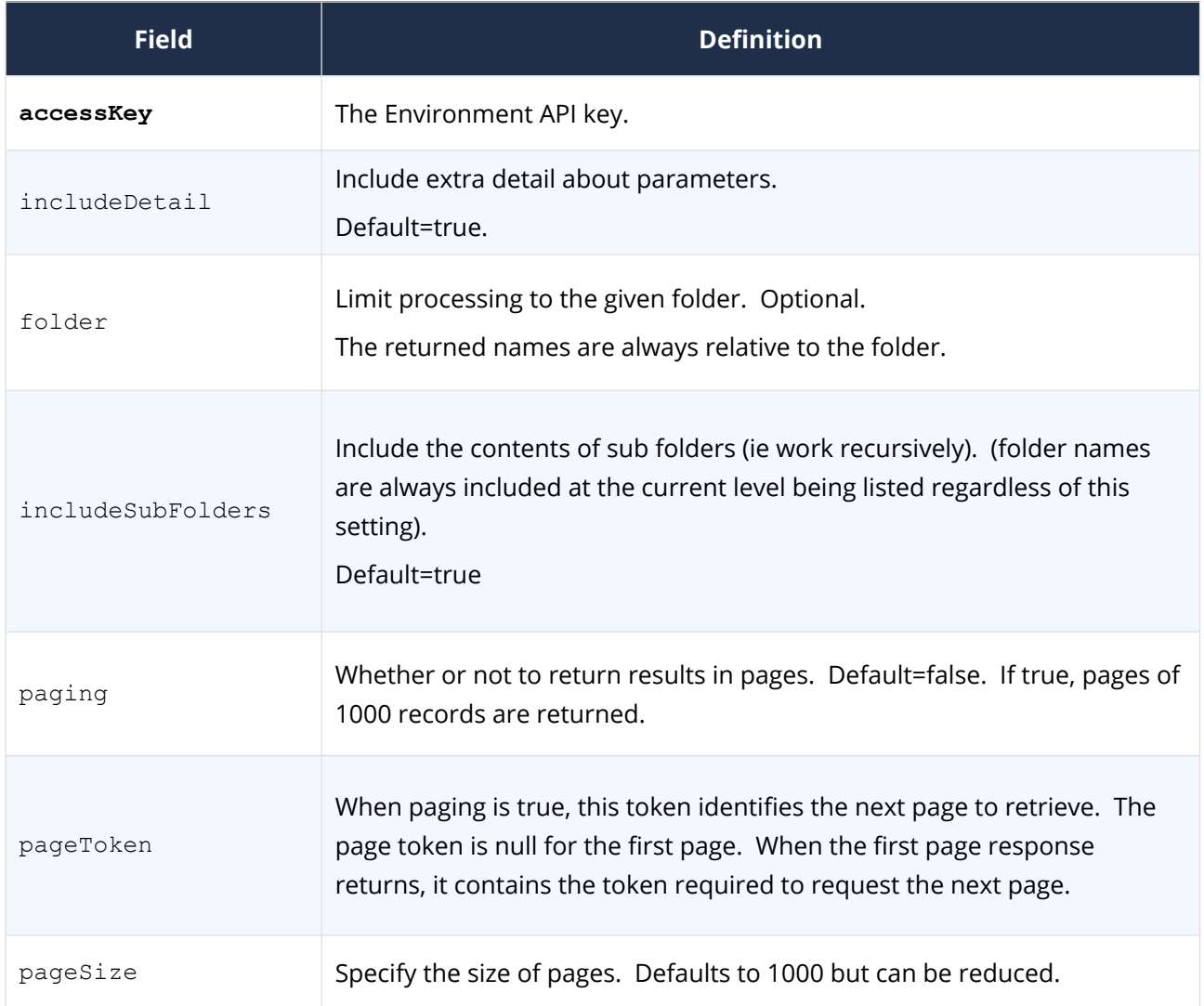

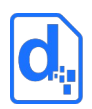

# <span id="page-38-0"></span>**2.9.4. Response Body**

The response includes the normal success indicator and messages as well as a JSON object containing the list of templates.

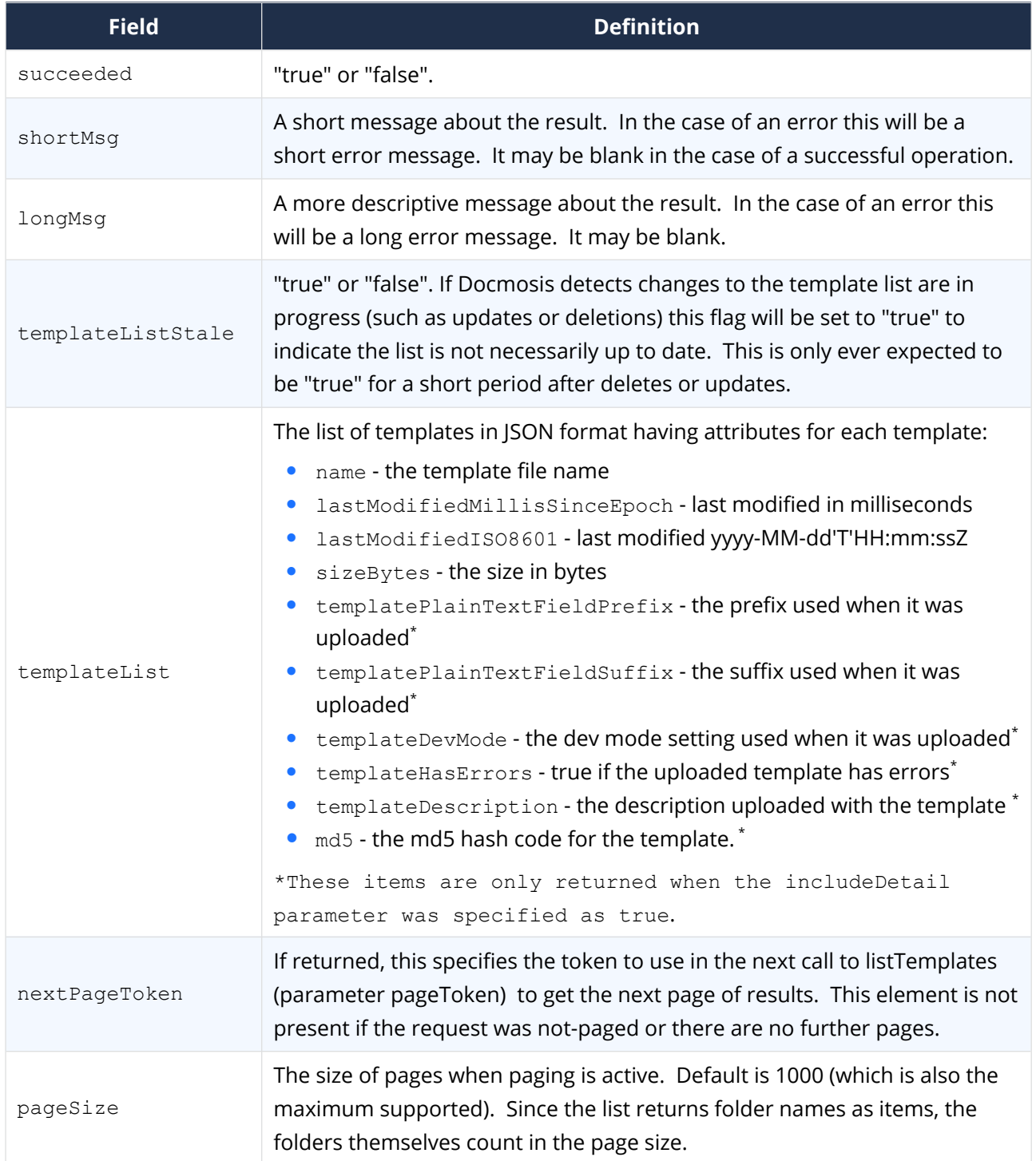

The templateList is an array of objects giving details for each template in the list.

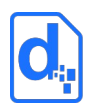

# <span id="page-39-4"></span>**2.10. The Delete Template Service**

The delete template service deletes the specified template. Multiple templateName parameters can be specified to delete multiple templates.

# <span id="page-39-3"></span>**2.10.1. Service URL**

/deleteTemplate

## <span id="page-39-2"></span>**2.10.2. Request Headers**

#### **2.10.2.1. Content-Type**

The content-type for the call may be "application/json", "application/x-www-formurlencoded" or "multipart/form-data".

#### **2.10.2.2. Access Key**

The accessKey (API Key) identifies the Environment and can be specified as a request header or a body parameter (see below).

### <span id="page-39-1"></span>**2.10.3. Request Body Parameters**

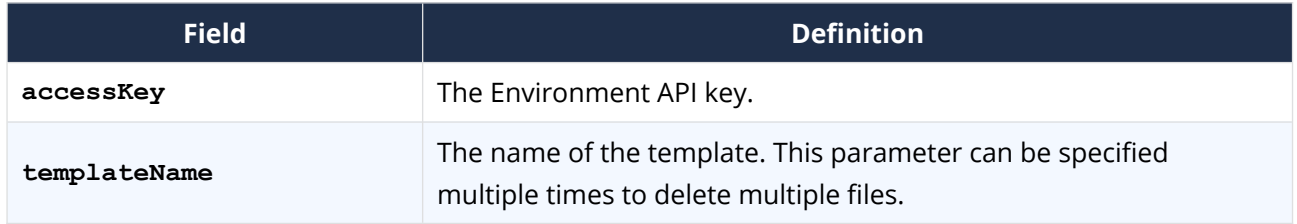

#### <span id="page-39-0"></span>**2.10.4. Response Body**

The service responds with a simple indication of success or failure using the standard structure:

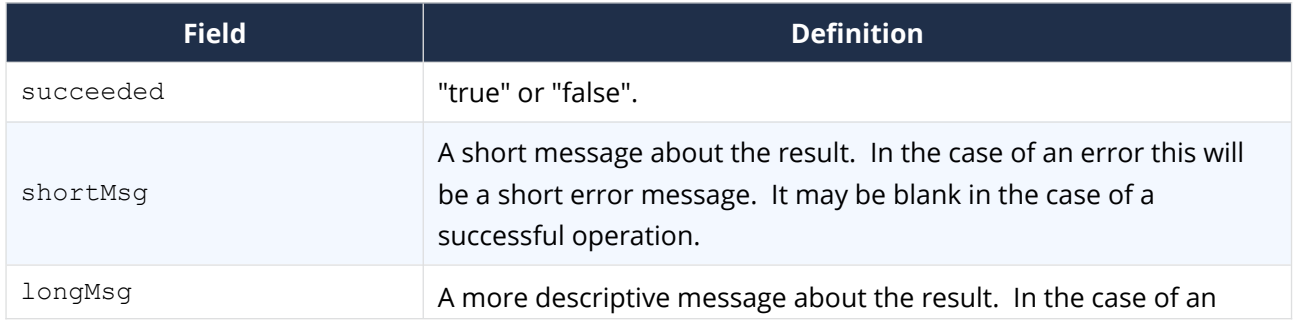

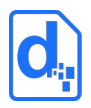

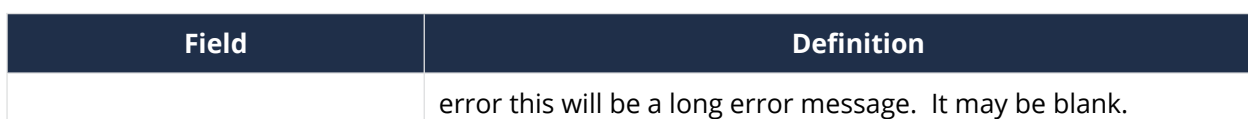

# <span id="page-40-0"></span>**2.11. The Upload Template Batch Service**

This service allows templates to be uploaded in a Zip file.

The zip file may be a simple list of templates or may have templates organized into folders. The folder structure of the zip file will be replicated in the cloud Environment. The upload is additive, meaning the templates will be added to those already in the Environment and will overwrite any existing template in the same location with the same name.

This service, unlike most other services, runs asynchronously. A "job" is launched to perform the processing which could potentially take significant time. The caller can then check on the status of the job or cancel it using the appropriate end points described below.

Jobs are assigned a userJobId either by the caller or automatically. This id can be used to query the status of the job or to cancel a running job.

*Uploading of templates can also be done via the Cloud Console.*

In terms of concurrent batch uploads, the following rules apply to each environment:

- Uploads to different Docmosis Regions may occur concurrently (since the templates are independent) as long as there is not another job running with the same userJobId (if specified) for the Environment.
- Uploads to the same region may occur concurrently provided:
	- $\blacksquare$  The userlobid (if provided) is unique against any other currently running job (that is running in any region)
	- **There is no overlap to where the templates are being stored (ie the explicit or implied** intoFolder).

Limitations to the size of the upload and the number of templates apply. Contact Docmosis support to upload zip files larger that 50Mb or with more than 1000 templates.

The zip is assessed in step one and the process will be terminated before any templates are affected if a problem with the zip is detected. The following tests are included: zip too large or

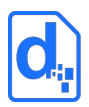

with too many entries, any entries with invalid paths (references to drives or parent folders), any entries that look like scripts, executables, archives, etc.

# <span id="page-41-2"></span>**2.11.1. Service URL**

/uploadTemplateBatch

# <span id="page-41-1"></span>**2.11.2. Request Headers**

#### **2.11.2.1. Content-Type**

The content-type for the upload is "multipart/form-data".

#### **2.11.2.2. Access Key**

The accessKey (API Key) identifies the Environment and can be specified as a request header or a body parameter (see below).

## <span id="page-41-0"></span>**2.11.3. Request Body Parameters**

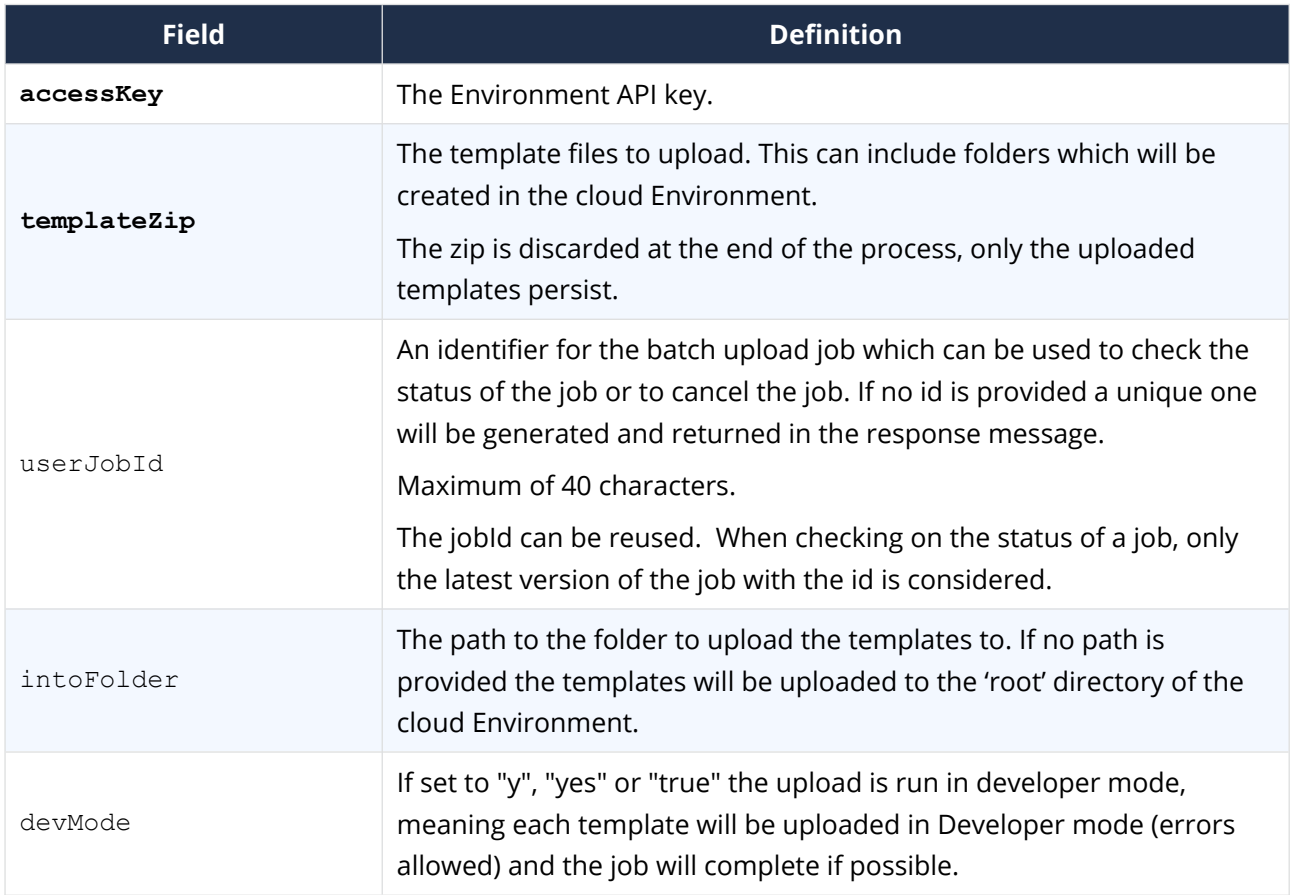

#### *CLOUD (DWS4) WEB SERVICES GUIDE*

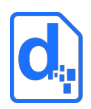

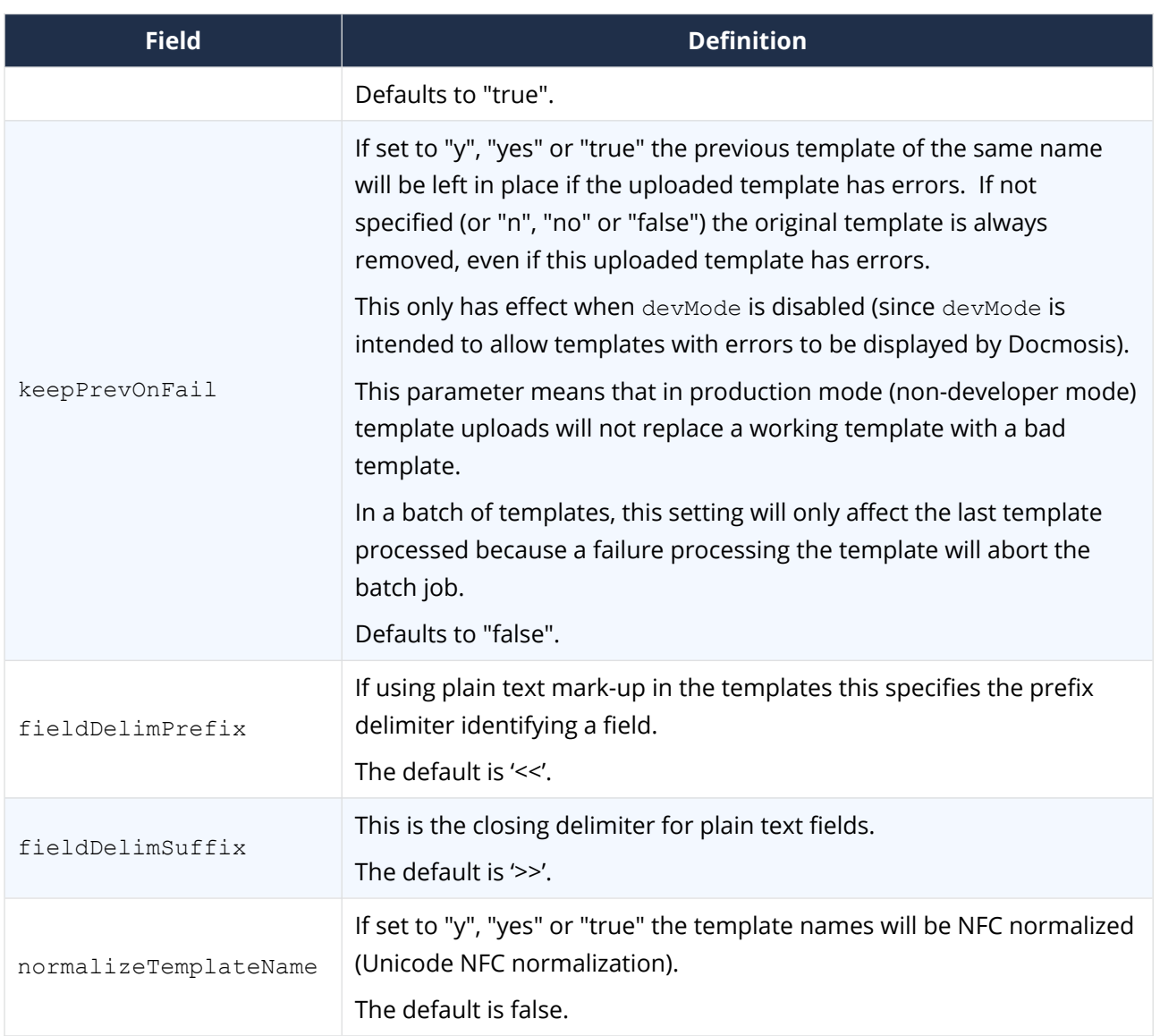

# <span id="page-42-0"></span>**2.11.4. Response Body**

The response is an indicator of success or failure plus any further helpful information. When the upload is successful, job details are returned under the jobStatus key.

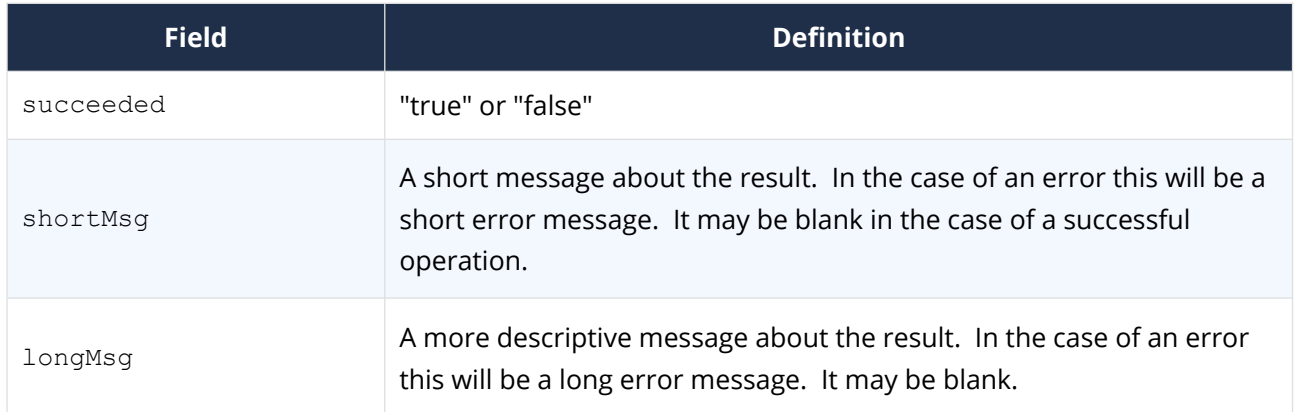

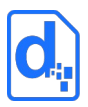

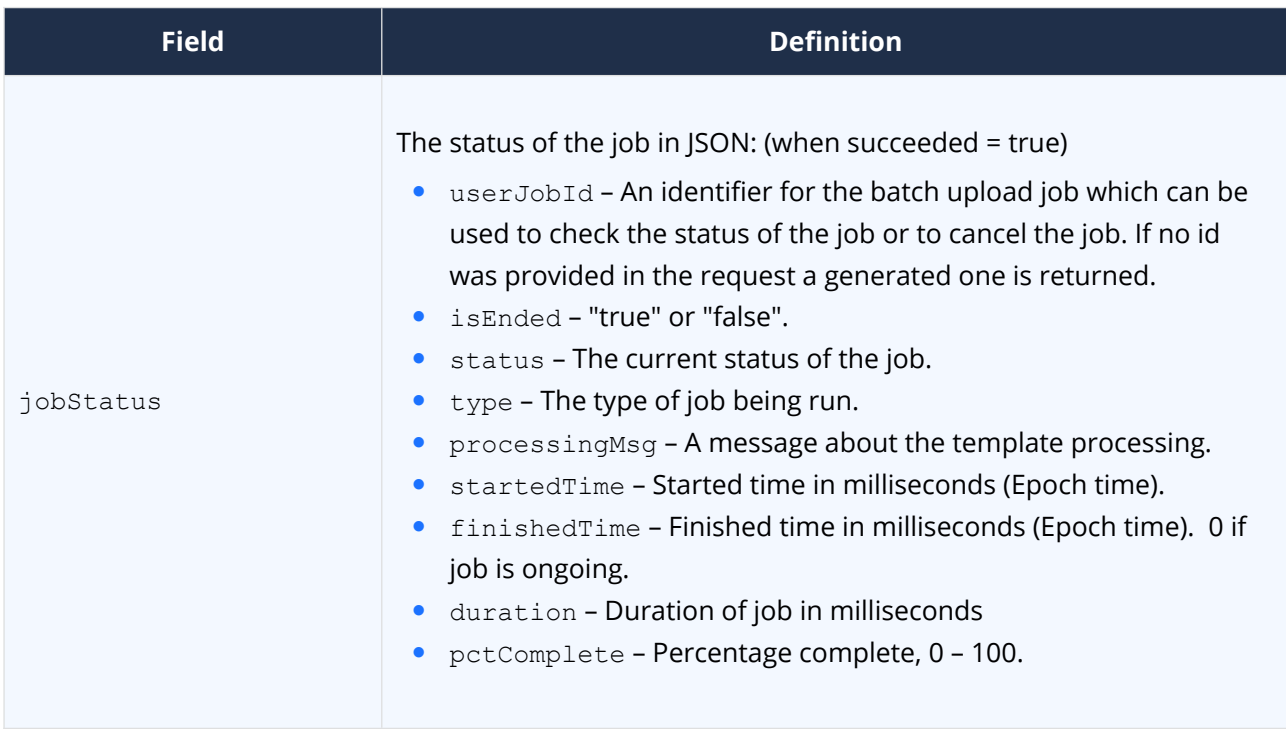

# <span id="page-43-2"></span>**2.12. The Upload Template Batch Status Service**

This service reports on a currently or previously running template batch upload job. In the response, the "jobStatus" payload contains multiple items to establish the status of the job. Perhaps the most important data items for managing the job are "isEnded" and the "errorsDetected" field of the "jobResult" field.

When the job is completed, successfully or not, the jobStatus will contain the jobResult which has the details of the level of success of the entire batch.

# <span id="page-43-1"></span>**2.12.1. Service URLs**

/uploadTemplateBatchStatus

# <span id="page-43-0"></span>**2.12.2. Request Headers**

#### **2.12.2.1. Content-Type**

The content-type for the call may be "application/json", "application/x-www-formurlencoded" or "multipart/form-data".

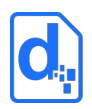

#### **2.12.2.2. Access Key**

The accessKey (API Key) identifies the Environment and can be specified as a request header or a body parameter (see below).

# <span id="page-44-1"></span>**2.12.3. Request Body Parameters**

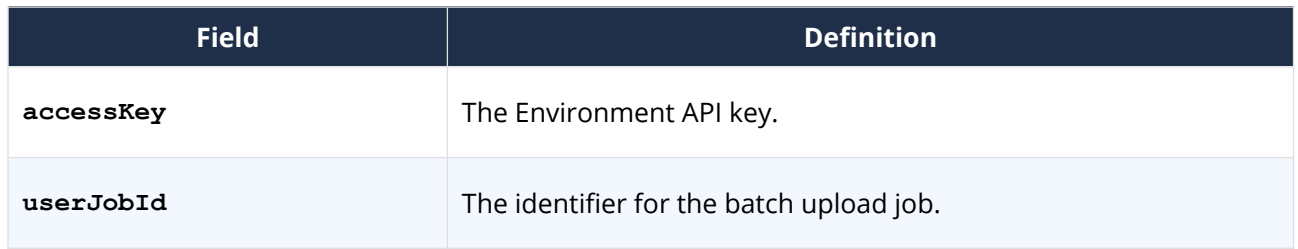

# <span id="page-44-0"></span>**2.12.4. Response Body**

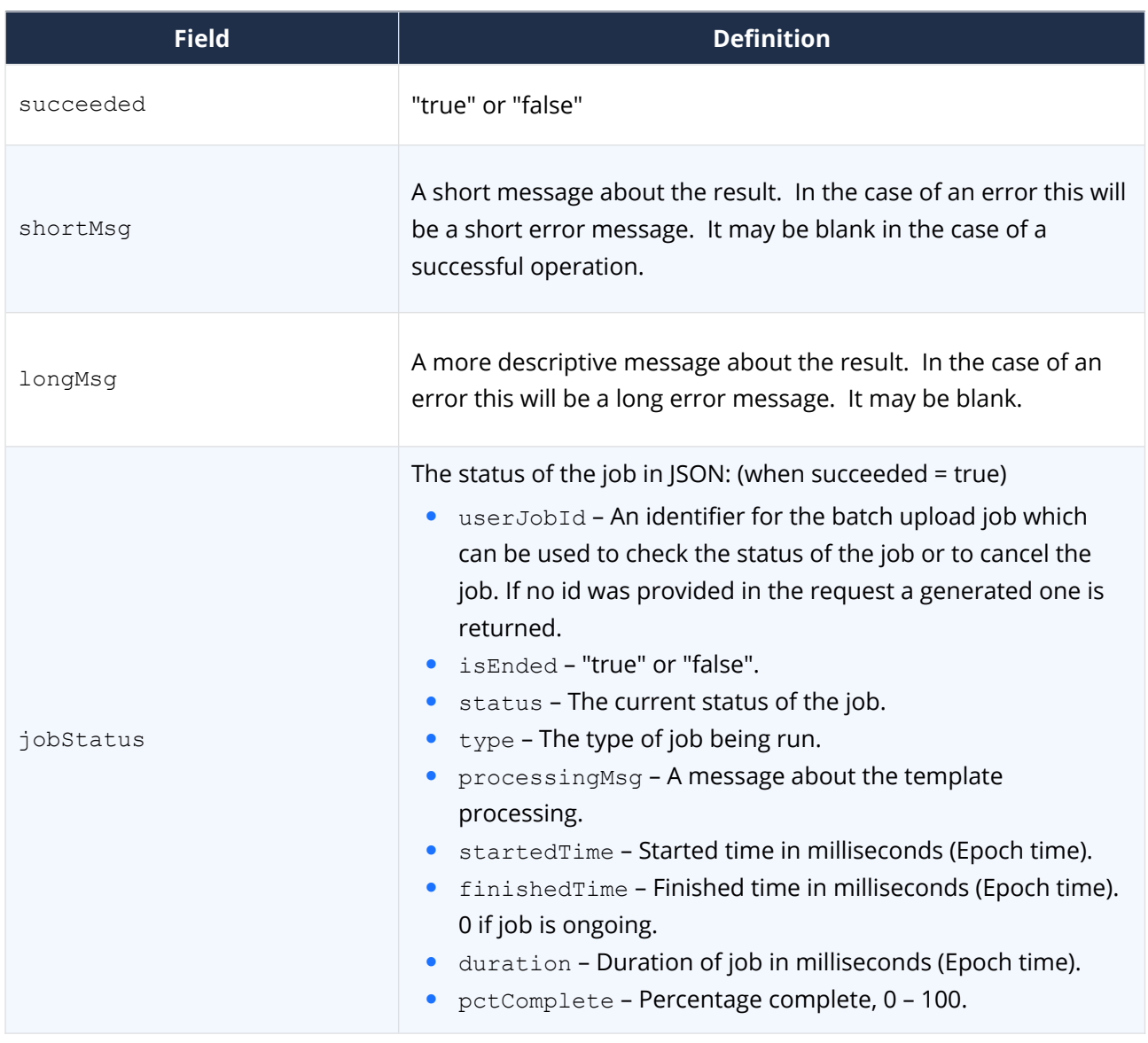

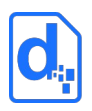

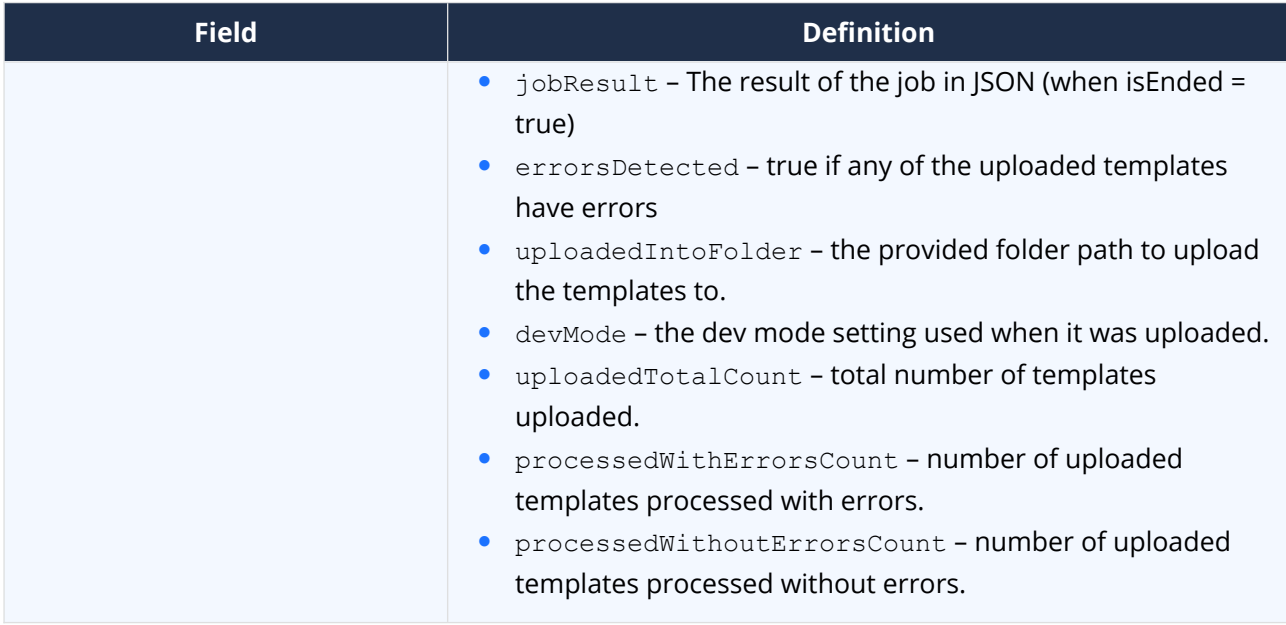

# <span id="page-45-2"></span>**2.13. The Upload Template Batch Cancel Service**

This service allows a currently running template upload batch job to be cancelled. This service will return failure only if there was an error cancelling the job. If the job is already completed (so the cancel has no effect), this will return success and the message will indicate that it was already finished.

# <span id="page-45-1"></span>**2.13.1. Service URLs**

/uploadTemplateBatchCancel

# <span id="page-45-0"></span>**2.13.2. Request Headers**

#### **2.13.2.1. Content-Type**

The content-type for the call may be "application/json", "application/x-www-formurlencoded" or "multipart/form-data".

#### **2.13.2.2. Access Key**

The accessKey (API Key) identifies the Environment and can be specified as a request header or a body parameter (see below).

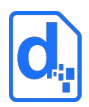

# <span id="page-46-3"></span>**2.13.3. Request Body Parameters**

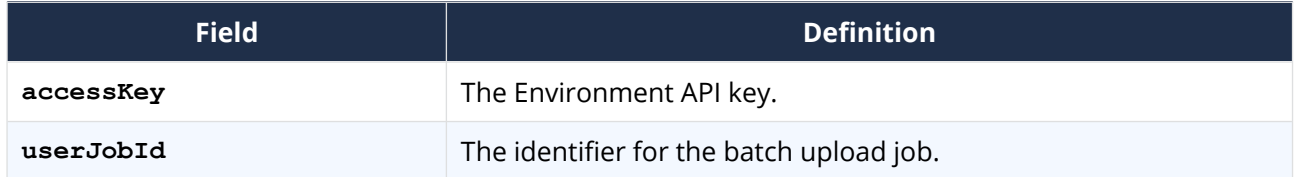

# <span id="page-46-2"></span>**2.13.4. Response Body**

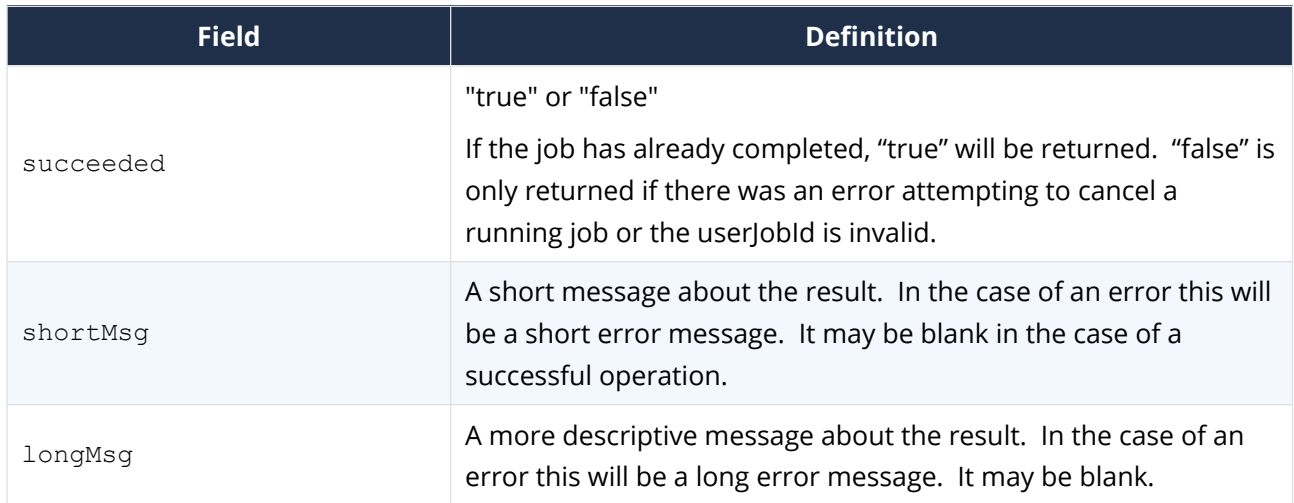

# <span id="page-46-1"></span>**2.14. The Image Upload Service**

The Image Upload service works the same as the template upload service, but is significantly simpler since there are fewer options to set.

Image uploading is used to create "stock" images that data can reference when generating documents and Docmosis will take care of placing them into a document. This saves bandwidth and time when rendering the same images frequently. An alternative to uploading "stock" images is to place the images into the document and selectively filter them out using conditional sections.

# <span id="page-46-0"></span>**2.14.1. Service URL**

/uploadImage

*CLOUD (DWS4) WEB SERVICES GUIDE*

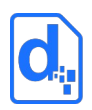

# <span id="page-47-2"></span>**2.14.2. Request Headers**

#### **2.14.2.1. Content-Type**

The content-type for the upload is "multipart/form-data".

#### **2.14.2.2. Access Key**

The accessKey (API Key) identifies the Environment and can be specified as a request header or a body parameter (see below).

#### <span id="page-47-1"></span>**2.14.3. Request Body Parameters**

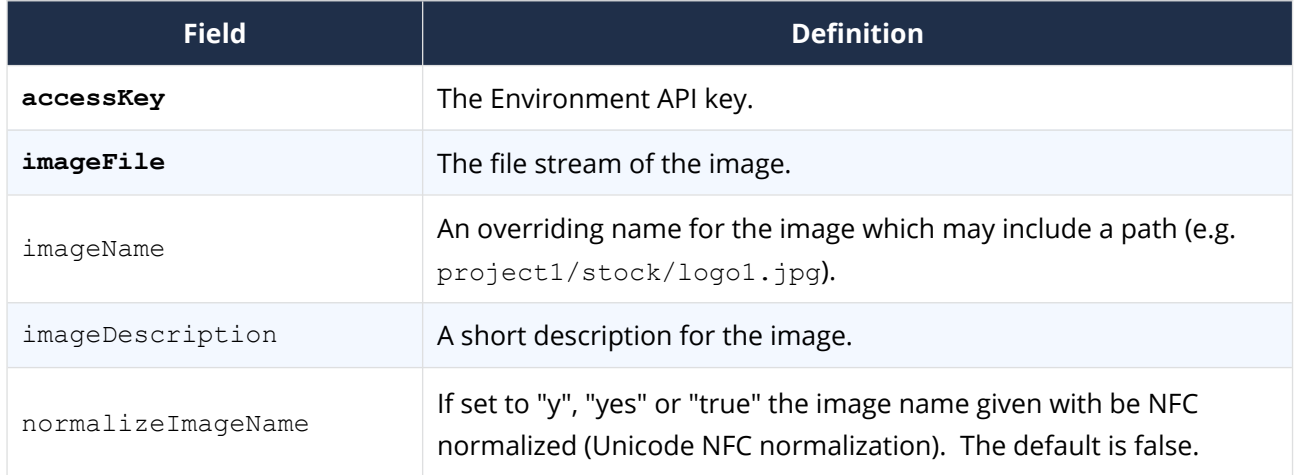

### <span id="page-47-0"></span>**2.14.4. Response Body**

The response is an indicator of success or failure plus any further helpful information. When the upload is successful, details are returned under the imageDetails key.

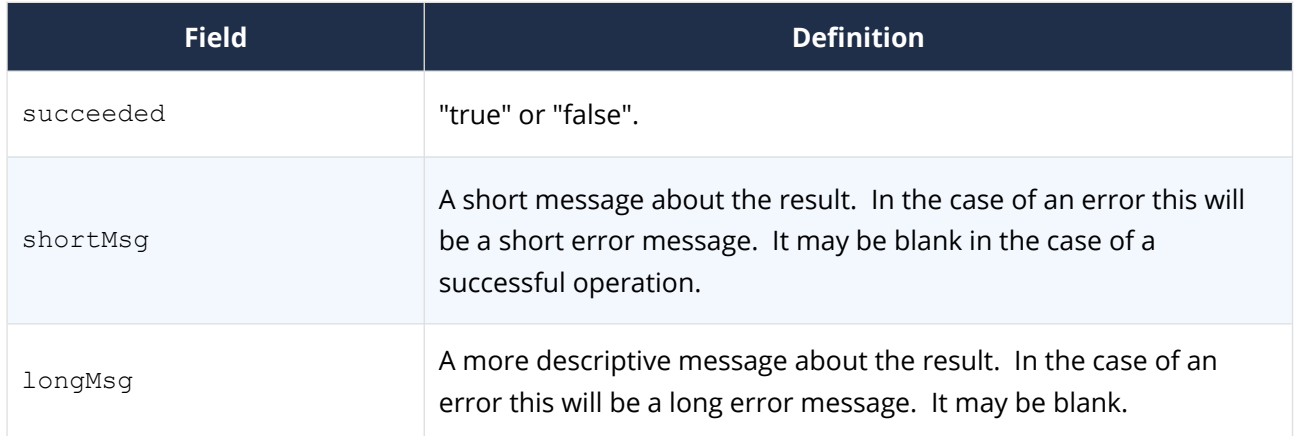

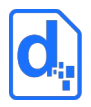

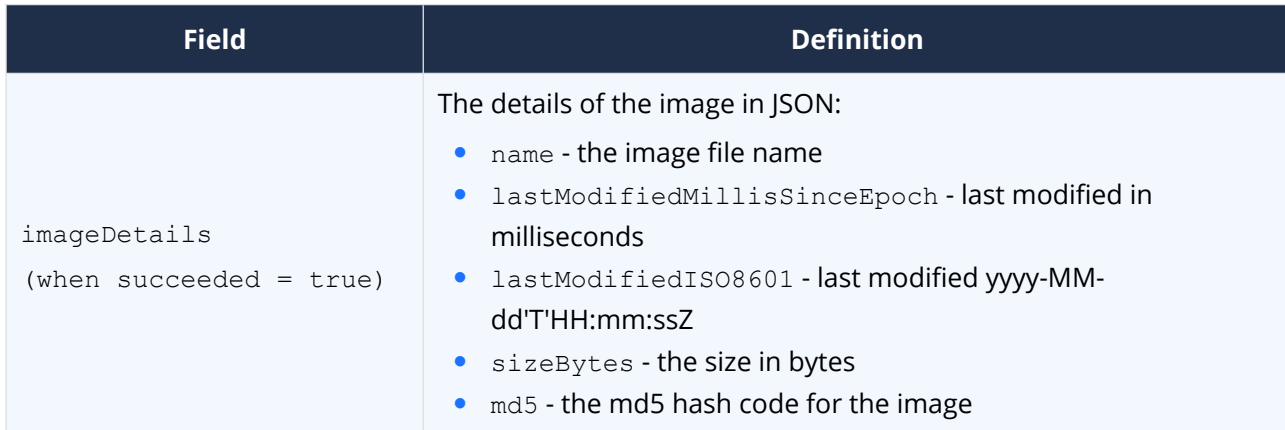

# <span id="page-48-3"></span>**2.15. The List Images Service**

The List Images service lists the images available in the Environment.

## <span id="page-48-2"></span>**2.15.1. Service URL**

/listImages

# <span id="page-48-1"></span>**2.15.2. Request Headers**

#### **2.15.2.1. Content-Type**

The content-type for the call may be "application/json", "application/x-www-formurlencoded" or "multipart/form-data".

#### **2.15.2.2. Access Key**

The accessKey (API Key) identifies the Environment and can be specified as a request header or a body parameter (see below).

# <span id="page-48-0"></span>**2.15.3. Request Body Parameters**

**Field Definition accessKey** The Environment API key. folder Limit processing to the given folder. Optional. The returned names are always relative to the folder.

If only the API key is specified, all images are listed.

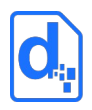

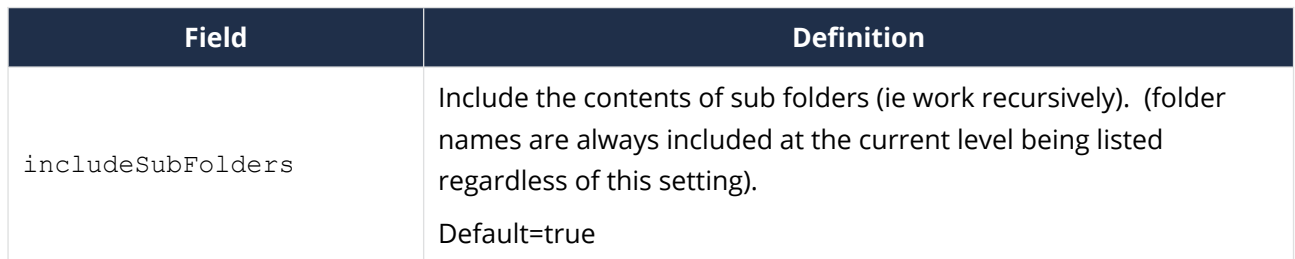

# <span id="page-49-0"></span>**2.15.4. Response Body**

The response includes the normal success indicator and messages as well as a JSON object containing the list of images.

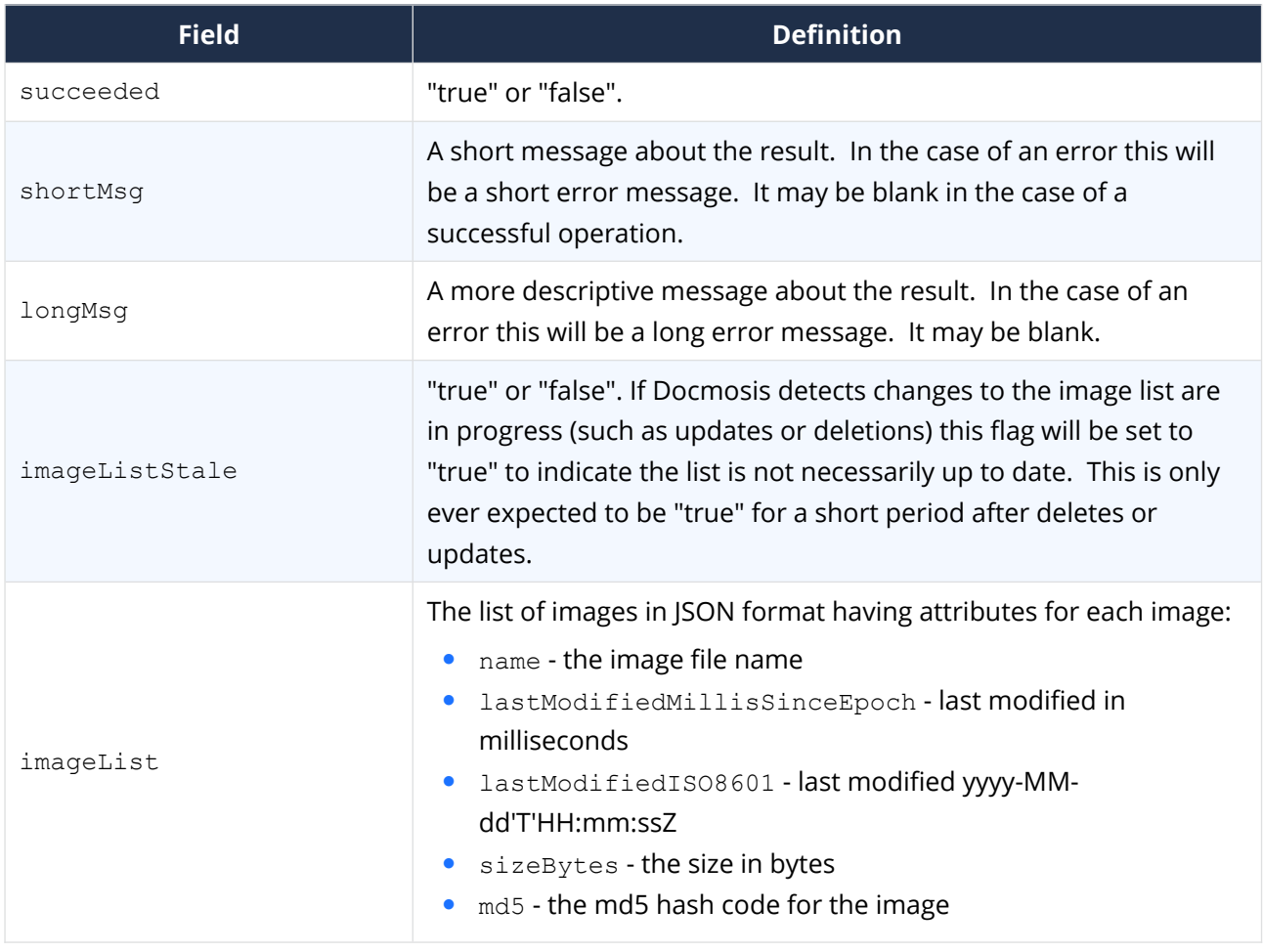

The imageList is an array of objects giving details for each template in the list.

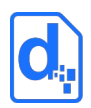

# <span id="page-50-4"></span>**2.16. The Delete Image Service**

The delete image service deletes the specified image. Multiple imageName parameters can be specified to delete multiple images.

# <span id="page-50-3"></span>**2.16.1. Service URL**

/deleteImage

## <span id="page-50-2"></span>**2.16.2. Request Headers**

#### **2.16.2.1. Content-Type**

The content-type for the call may be "application/json", "application/x-www-formurlencoded" or "multipart/form-data".

#### **2.16.2.2. Access Key**

The accessKey (API Key) identifies the Environment and can be specified as a request header or a body parameter (see below).

# <span id="page-50-1"></span>**2.16.3. Request Body Parameters**

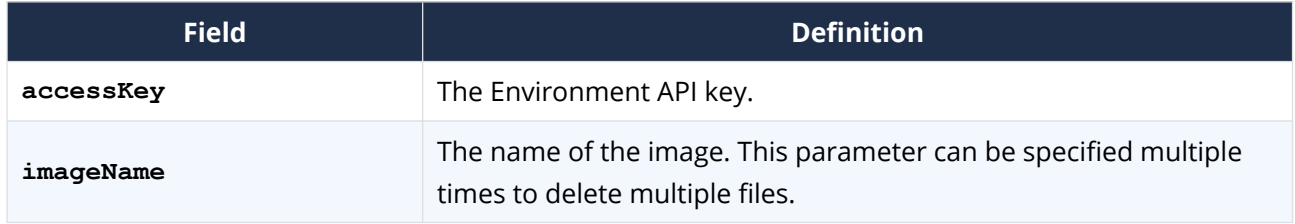

### <span id="page-50-0"></span>**2.16.4. Response Body**

The service responds with a simple indication of success or failure using the standard structure:

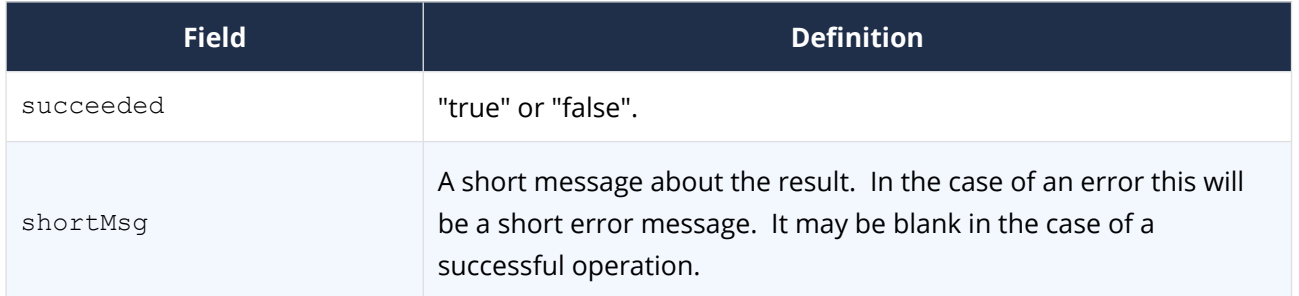

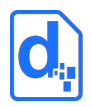

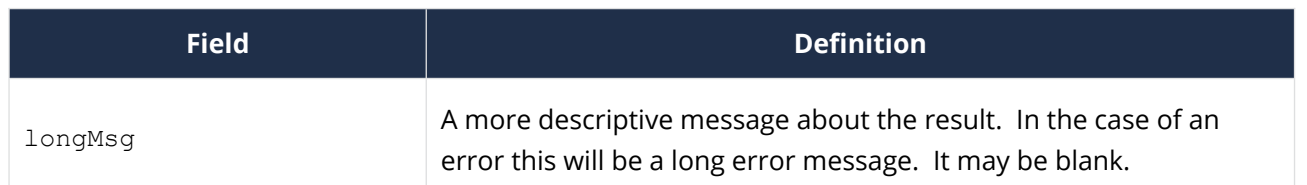

# <span id="page-51-3"></span>**2.17. The Get Image Service**

Get image retrieves the image that was originally uploaded. Multiple imageName parameters can be specified to download in a zip file (up to 100).

## <span id="page-51-2"></span>**2.17.1. Service URL**

/getImage

# <span id="page-51-1"></span>**2.17.2. Request Headers**

#### **2.17.2.1. Content-Type**

The content-type for the call may be "application/json", "application/x-www-formurlencoded" or "multipart/form-data".

#### **2.17.2.2. Access Key**

The accessKey (API Key) identifies the Environment and can be specified as a request header or a body parameter (see below).

# <span id="page-51-0"></span>**2.17.3. Request Body Parameters**

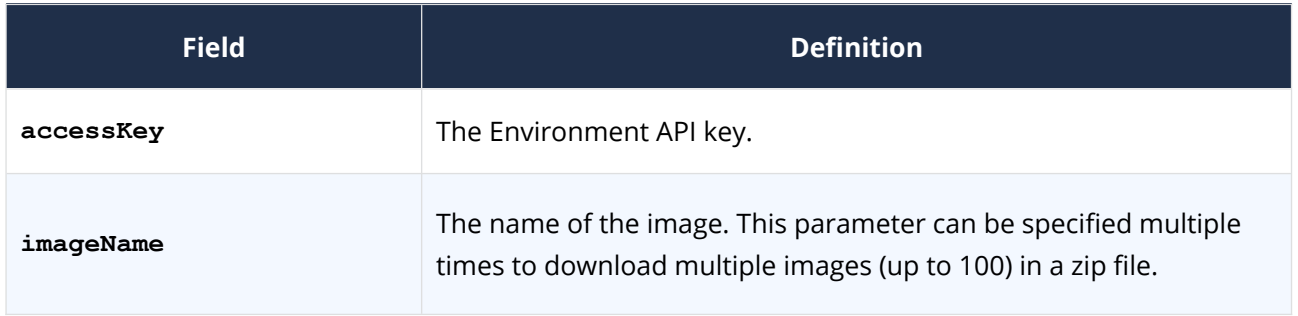

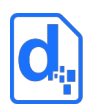

# <span id="page-52-3"></span>**2.17.4. Response Body**

On success (status=200), the body of the response will contain the binary stream for the image, or a zip file if multiple images are specified..

On failure, the response provides the following information:

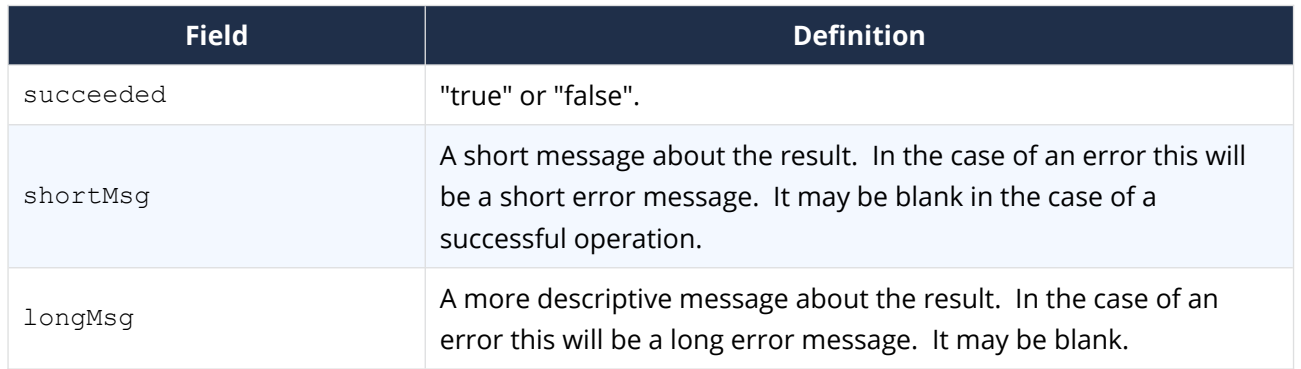

# <span id="page-52-2"></span>**2.18. The Convert Service**

The convert service allows files to be converted between formats. The process is a simple conversion with no concept of templates and data. It applies to spreadsheet, presentation and drawing types of documents.

# <span id="page-52-1"></span>**2.18.1. Service URL**

/convert

# <span id="page-52-0"></span>**2.18.2. Request Headers**

#### **2.18.2.1. Content-Type**

The content-type for the call is "multipart/form-data".

#### **2.18.2.2. Access Key**

The accessKey (API Key) identifies the Environment and can be specified as a request header or a body parameter (see below).

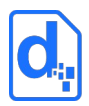

# <span id="page-53-4"></span>**2.18.3. Request Body Parameters**

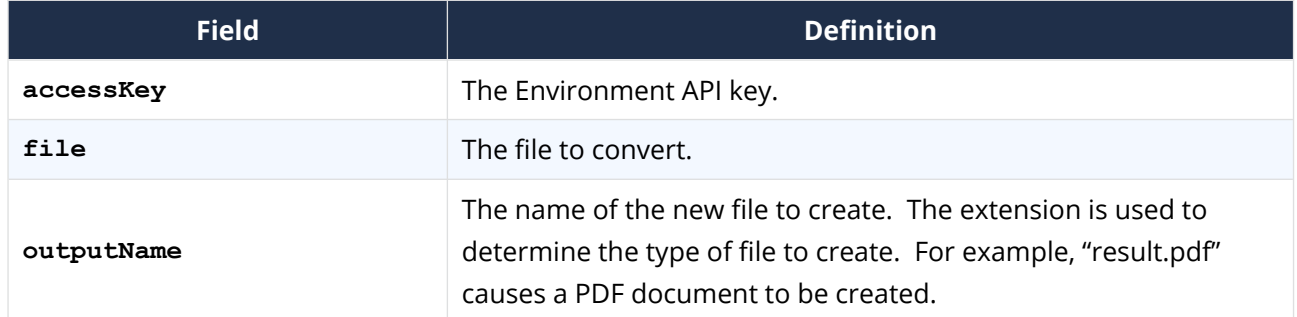

### <span id="page-53-3"></span>**2.18.4. Response Body**

The service responds with a simple indication of success or failure using the standard structure:

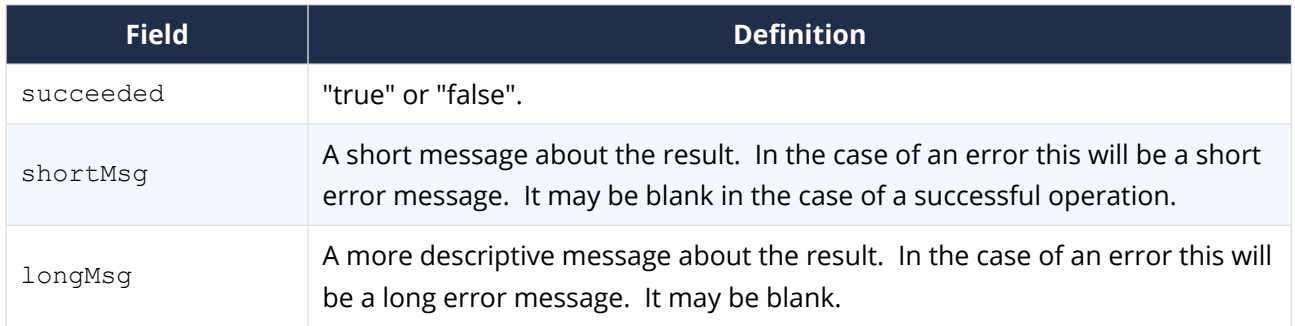

# <span id="page-53-2"></span>**2.19. The Get Render Tags Service**

The get render tags service allows statistics to be retrieved on renders that were tagged with user-defined phrases ("tags"). The statistics include page counts and document counts that have been collected against the tags, aggregated monthly. This may be useful for reporting the level of activity of a group of users, or a feature in an application.

# <span id="page-53-1"></span>**2.19.1. Service URL**

/getRenderTags

# <span id="page-53-0"></span>**2.19.2. Request Headers**

#### **2.19.2.1. Content-Type**

The content-type for the call may be "application/json", "application/x-www-formurlencoded" or "multipart/form-data".

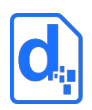

#### **2.19.2.2. Access Key**

The accessKey (API Key) identifies the Environment and can be specified as a request header or a body parameter (see below).

# <span id="page-54-1"></span>**2.19.3. Request Body Parameters**

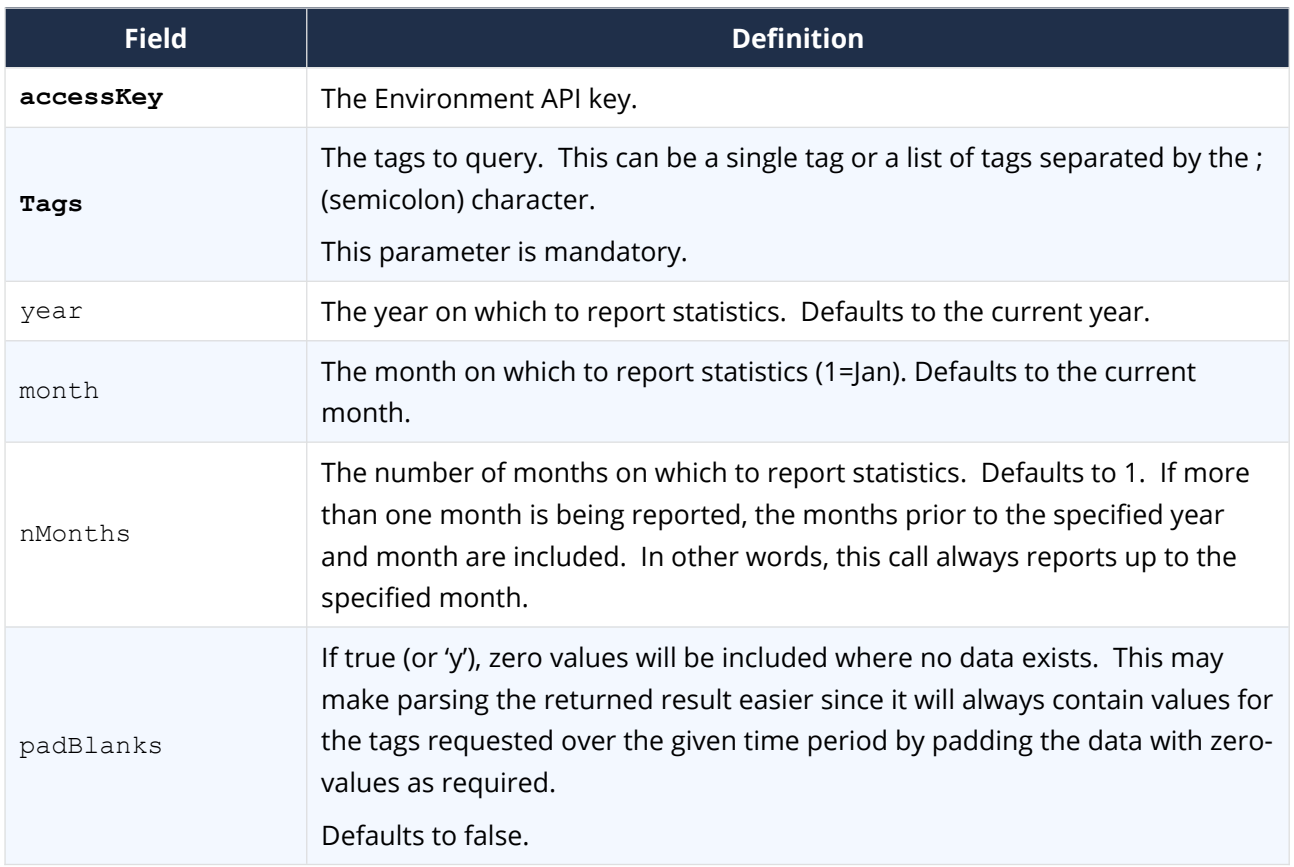

# <span id="page-54-0"></span>**2.19.4. Response Body**

The service responds with a JSON structure as follows:

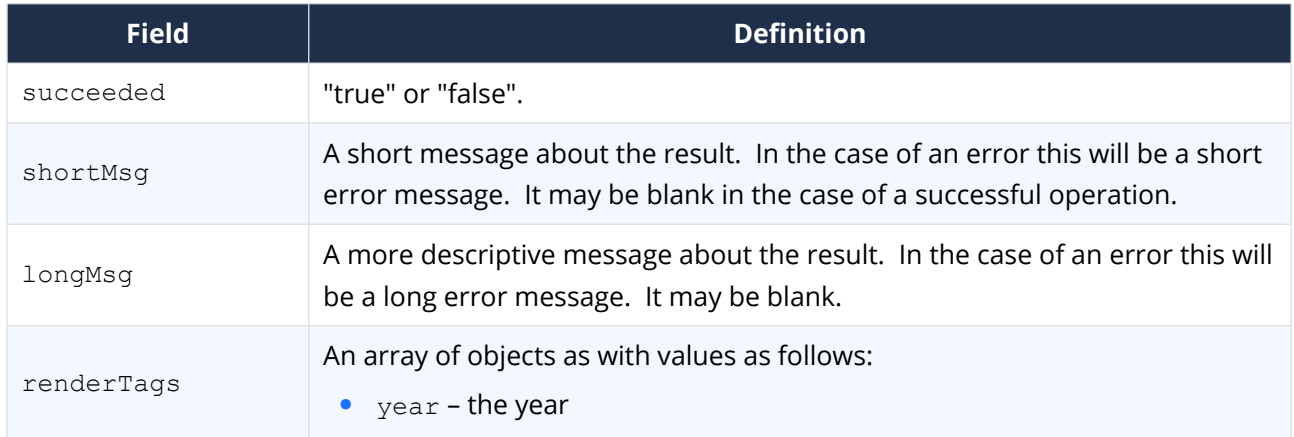

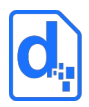

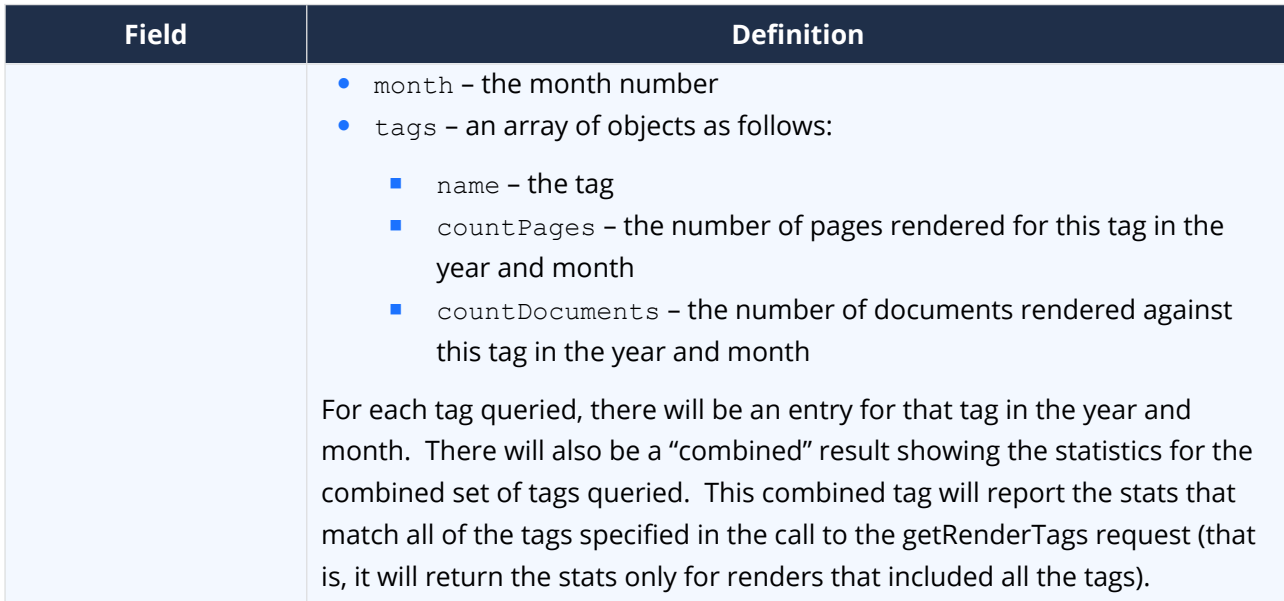

For example, if a call is made with the following parameters:

```
tags: abc;def
padBlanks: true
year: 2017
month: 9
nMonths: 2
```
Then the following result shows and example JSON response:

```
{
   "succeeded": true,
   "renderTags": [
     {
       "year": "2017",
       "month": "8",
       "tags": [
          {
            "name": "abc",
            "countPages": "0",
            "countDocuments": "0"
          },
          {
            "name": "def",
```
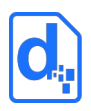

```
 "countPages": "0",
          "countDocuments": "0"
       },
       {
          "name": "abc;def",
          "countPages": "0",
         "countDocuments": "0"
      }
     ]
   },
   {
     "year": "2017",
     "month": "9",
     "tags": [
       {
         "name": "abc",
          "countPages": "6",
         "countDocuments": "4"
       },
       {
          "name": "def",
          "countPages": "4",
          "countDocuments": "2"
       },
       {
          "name": "abc;def",
          "countPages": "2",
          "countDocuments": "1"
       }
     ]
  }
 ]
```
}

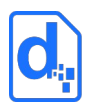

In the above output, we can see that we have two objects in the array of "renderTags", one for month 8 (Aug) and one for month 9 (Sep). Each object in the array contains the stats for each requested tag ("abc" and "def") and the combined tag ("abc;def"). There is no data for August but because padBlanks is true, the data is filled out with zeros.

In September, we can see that 6 pages were generated by renders with tag "abc", 4 pages with tag "def" and 2 pages with both "abc" and "def" tags.

# <span id="page-57-3"></span>**2.20. The Get Sample Data Service**

The get sample data service allows sample data to be generated for a template based on the current structures in the template. The sample data can be created in JSON or XML format which can then be fed back to the render service to generate populated documents.

The service creates values like "value1", "value2" for each field element.

If the template has an error in it, Docmosis will generate a blank data set.

### <span id="page-57-2"></span>**2.20.1. Service URL**

/getSampleData

### <span id="page-57-1"></span>**2.20.2. Request Headers**

#### **2.20.2.1. Content-Type**

The content-type for the call may be "application/json", "application/x-www-formurlencoded" or "multipart/form-data".

#### **2.20.2.2. Access Key**

The accessKey (API Key) identifies the Environment and can be specified as a request header or a body parameter (see below).

### <span id="page-57-0"></span>**2.20.3. Request Body Parameters**

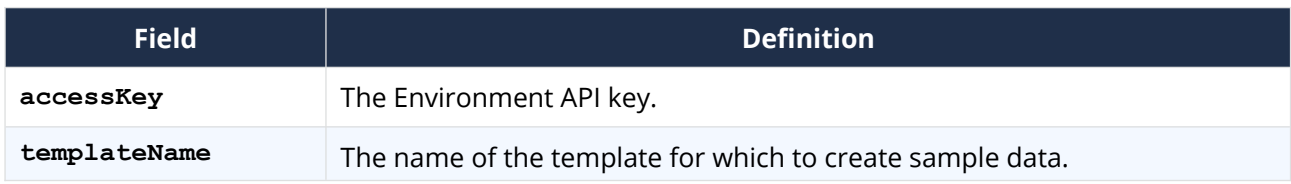

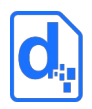

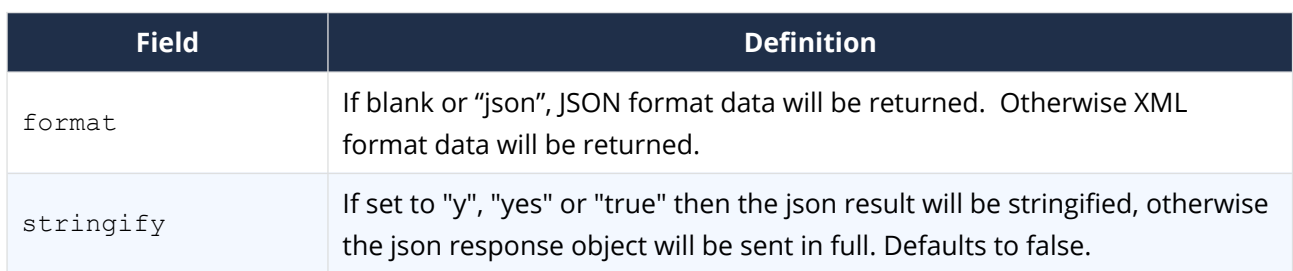

## <span id="page-58-3"></span>**2.20.4. Response Body**

The service responds with a JSON structure as follows:

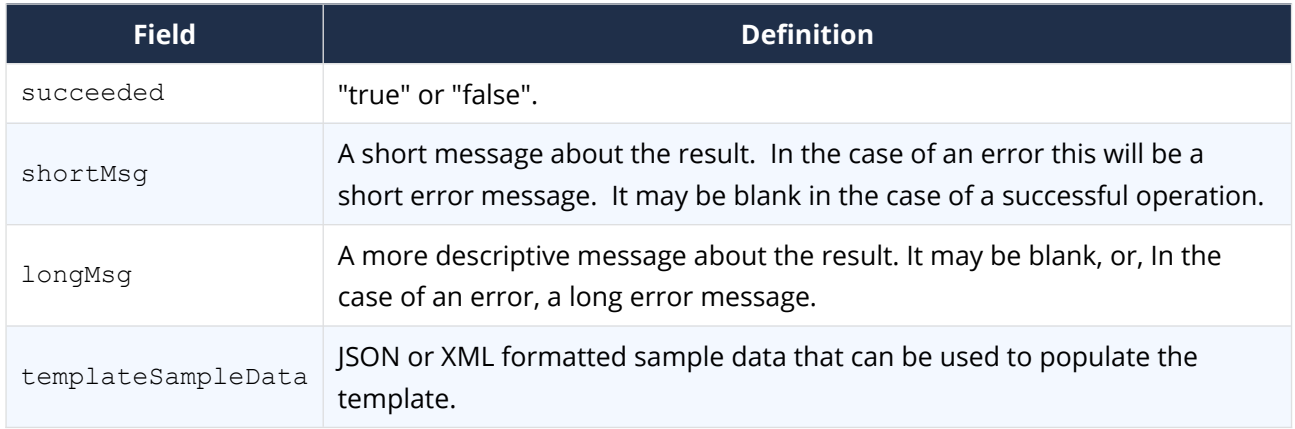

# <span id="page-58-2"></span>**2.21. The Get Render Queue Service**

The get render queue service returns info about the current status of the render queue for the specified Environment. The response information can be used to manage scaling of the application calling the Docmosis render service.

See section [2.4.7](#page-27-0) [Request Queueing](#page-27-0) for information about how to use the information provided by this service.

# <span id="page-58-1"></span>**2.21.1. Service URL**

/getRenderQueue

# <span id="page-58-0"></span>**2.21.2. Request Headers**

#### **2.21.2.1. Content-Type**

The content-type for the call may be "application/json", "application/x-www-formurlencoded" or "multipart/form-data".

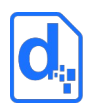

#### **2.21.2.2. Access Key**

The accessKey (API Key) identifies the Environment and can be specified as a request header or a body parameter (see below).

# <span id="page-59-2"></span>**2.21.3. Request Body Parameters**

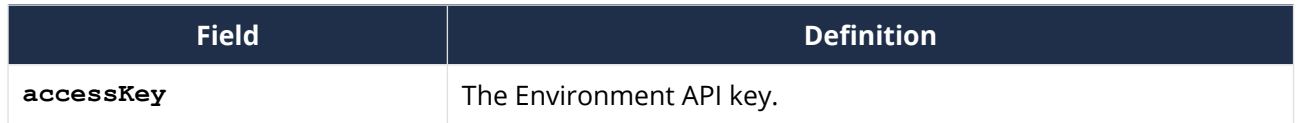

# <span id="page-59-1"></span>**2.21.4. Response Body**

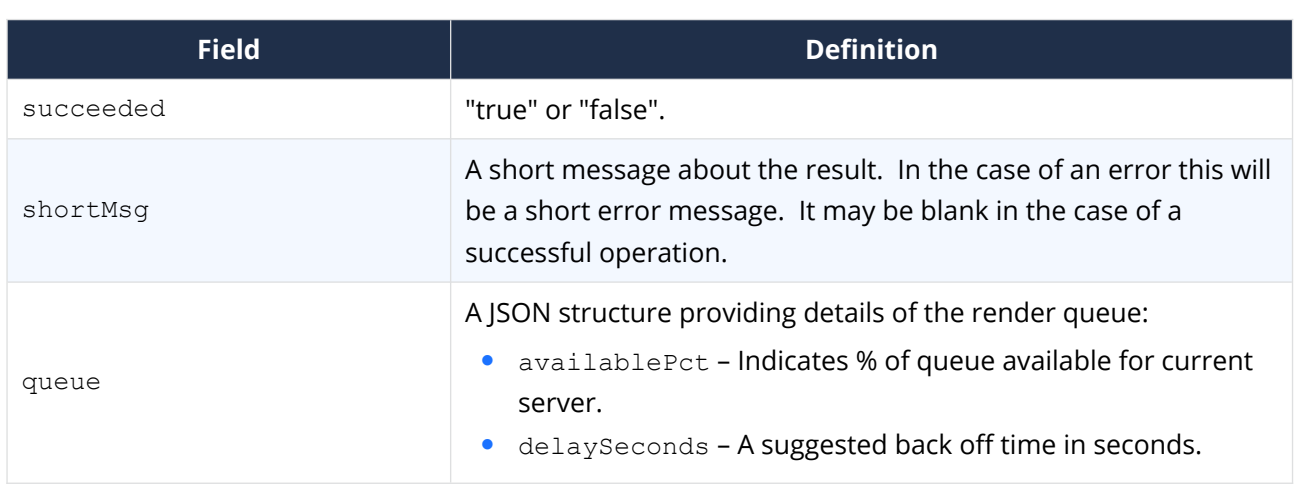

The service responds with a JSON structure as follows:

#### An example response is:

```
{
   "succeeded": true,
   "queue": {
     "availablePct": 100,
     "delaySeconds": 0
   }
}
```
### <span id="page-59-0"></span>**2.21.5. Response Headers**

The following headers are also returned to align with the render endpoint.

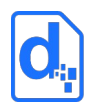

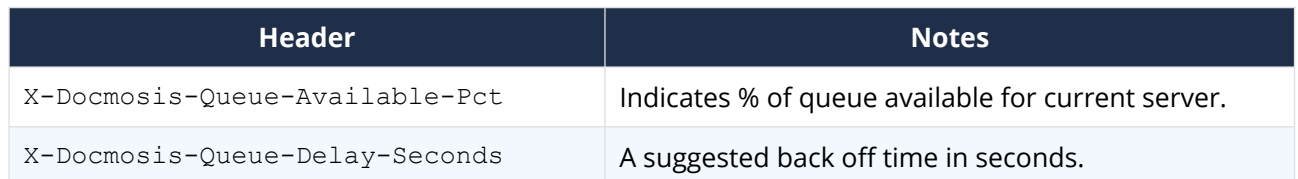

# <span id="page-60-6"></span>**2.22. The Ping Service**

The ping service provides a direct check that the Docmosis Cloud services are online and there is at least one Docmosis server listening. This is useful for diagnosing reachability issues. For automated monitoring purposes see the Environment Ready service.

# <span id="page-60-5"></span>**2.22.1. Service URL**

/ping

## <span id="page-60-4"></span>**2.22.2. Request Headers**

#### **2.22.2.1. Content-Type**

The content-type is not specified, since the call takes no parameters.

#### <span id="page-60-3"></span>**2.22.3. Request Body Parameters**

None.

#### <span id="page-60-2"></span>**2.22.4. Response Codes**

200 – successfully pinged

### <span id="page-60-1"></span>**2.22.5. Response Body**

There is no response body returned.

# <span id="page-60-0"></span>**2.23. The Environment Ready Service**

The environment ready service provides the ability to check whether an environment is ready to service document requests. This service is suitable for linking to automated monitoring systems for important Docmosis Environments.

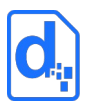

This service confirms whether the Environment is active and within quota limits. Note: Docmosis Environments may be over quota and still operational (ie hard limit not applied), in which case this service will indicate the environment is ready, even though over quota.

Consider creating an API Key in the Environment specifically for use with this service.

# <span id="page-61-4"></span>**2.23.1. Service URL**

/environment/ready

# <span id="page-61-3"></span>**2.23.2. Request Headers**

#### **2.23.2.1. Content-Type**

The content-type for the call may be "application/json", "application/x-www-formurlencoded" or "multipart/form-data".

#### **2.23.2.2. Access Key**

The accessKey (API Key) identifies the Environment and can be specified as a request header or a body parameter (see below).

# <span id="page-61-2"></span>**2.23.3. Request Body Parameters**

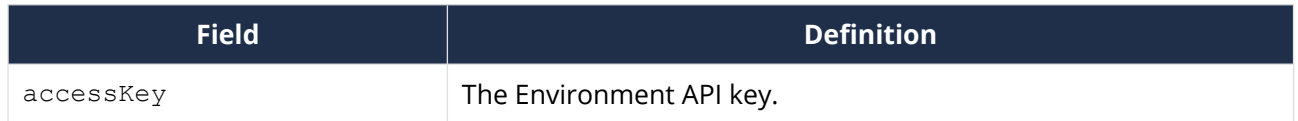

### <span id="page-61-1"></span>**2.23.4. Response Codes**

This service is intended for monitoring / confirmation of ready state. The return codes are:

200 – environment is ready

400 – environment is not ready

### <span id="page-61-0"></span>**2.23.5. Response Body**

The service responds with a JSON structure as follows:

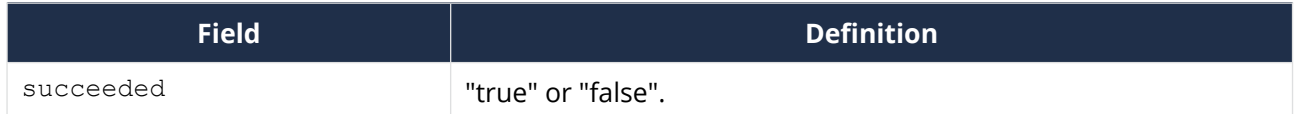

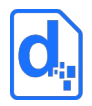

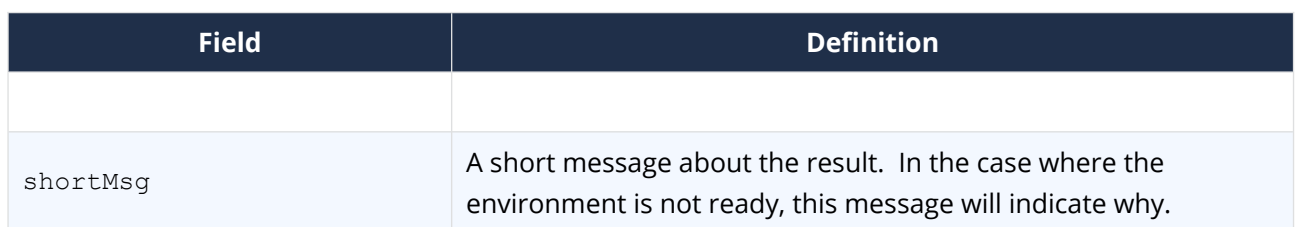

# <span id="page-62-2"></span>**2.24. The Environment Summary Service**

The environment summary service returns details about an environment including plan information, status and quotas. It is for information purposes and not intended for monitoring.

Note: this service returns a 200 response even if the Environment is not ready which is different from the "ready" service endpoint.

## <span id="page-62-1"></span>**2.24.1. Service URL**

/environment/summary

# <span id="page-62-0"></span>**2.24.2. Request Headers**

#### **2.24.2.1. Content-Type**

The content-type for the call may be "application/json", "application/x-www-formurlencoded" or "multipart/form-data".

#### **2.24.2.2. Access Key**

The accessKey (API Key) identifies the Environment and can be specified as a request header or a body parameter (see below).

### <span id="page-62-3"></span>**2.24.3. Request Body Parameters**

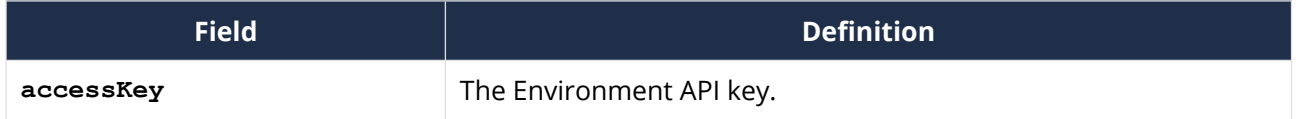

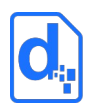

# <span id="page-63-0"></span>**2.24.4. Response Body**

The service responds with a JSON structure as follows:

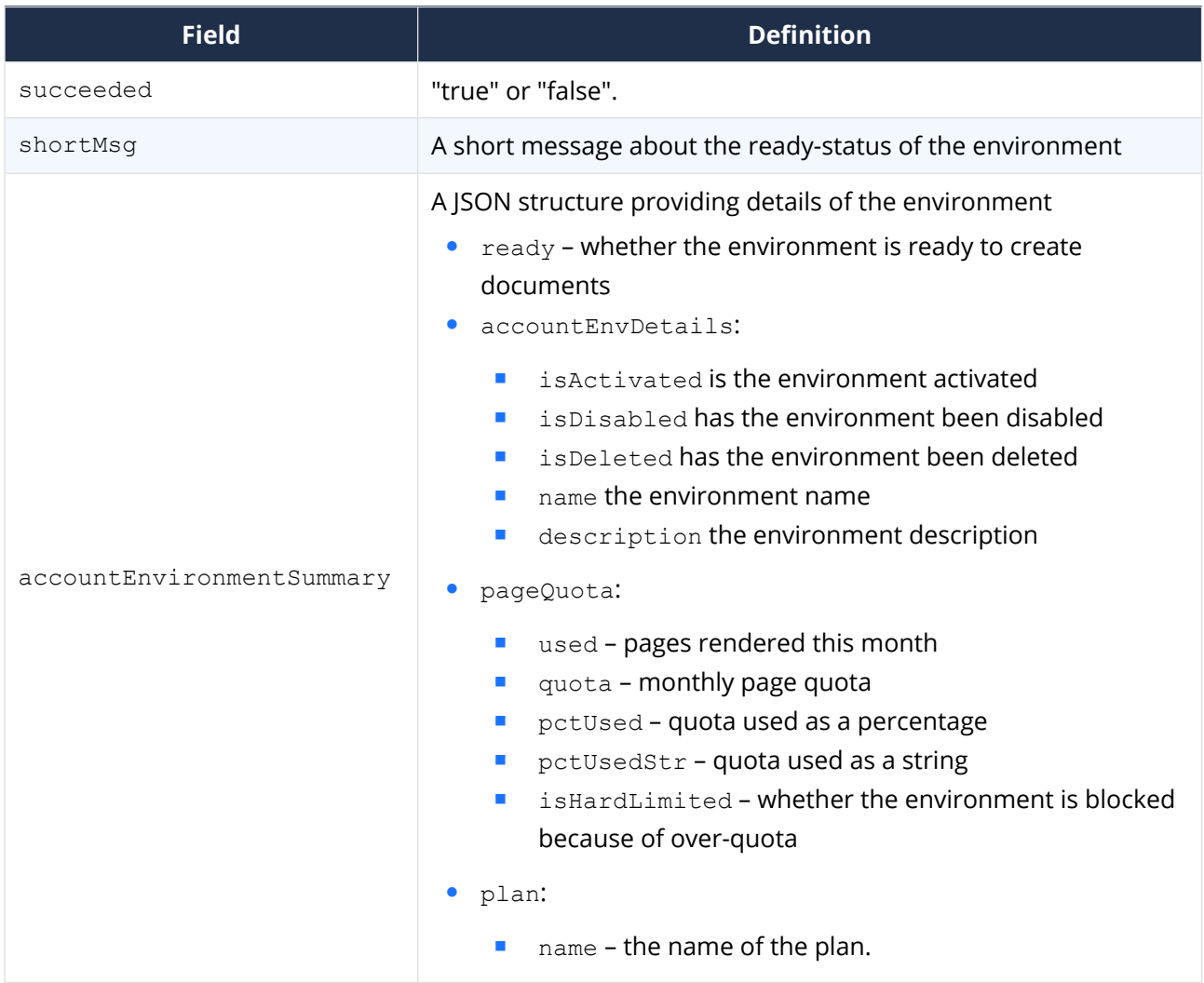

#### An example response is:

```
"accountEnvironmentSummary":{
   "ready":"true",
   "accountEnvDetails":{
     "isActivated":"true",
    "isDisabled":"false"
     "isDeleted":"false"
     "name":"Development"
   },
   "pageQuota":{
```
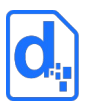

```
 "used":"467",
      "quota":"230",
      "pctUsed":"203",
      "pctUsedStr":"203%",
      "isHardLimited":"false"
  },
  "plan":{
    "name":"Free Trial"
  }
}
```
# **Docmosis Pty Ltd**

# *Address*

Suite 8 / 5 Hasler Road, Osborne Park, WA 6017 Australia

*Website* [https://www.docmosis.com](https://www.docmosis.com/)

#### *Resources* [https://resources.docmosis.com](https://resources.docmosis.com/)

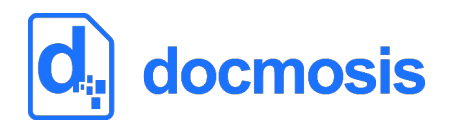